INSTITUTO TECNOLÓGICO DE COSTA RICA

ESCUELA DE INGENIERÍA FORESTAL

TRABAJO DE GRADUACIÓN PARA OPTAR POR EL GRADO ACADÉMICO DE LICENCIATURA EN INGENIERÍA FORESTAL

# COMPARACIÓN DE DOS METODOLOGÍAS DE TELEDETECCIÓN PARA LA IDENTIFICACIÓN DE PLANTACIONES FORESTALES EN LA REGIÓN HUETAR NORTE, COSTA RICA.

MARYÁNGEL GONZÁLEZ MESÉN

CARTAGO, COSTA RICA

2018

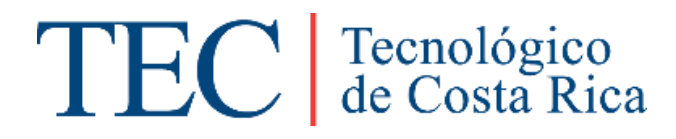

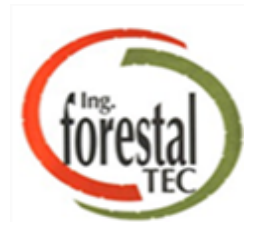

# INSTITUTO TECNOLÓGICO DE COSTA RICA

# ESCUELA DE INGENIERÍA FORESTAL

TRABAJO DE GRADUACIÓN PARA OPTAR POR EL GRADO ACADÉMICO DE LICENCIATURA EN INGENIERÍA FORESTAL

# COMPARACIÓN DE DOS METODOLOGÍAS DE TELEDETECCIÓN PARA LA IDENTIFICACIÓN DE PLANTACIONES FORESTALES EN LA REGIÓN HUETAR NORTE, COSTA RICA.

MARYÁNGEL GONZÁLEZ MESÉN

CARTAGO, COSTA RICA

2018

COMPARACIÓN DE DOS METODOLOGÍAS DE TELEDETECCIÓN PARA LA IDENTIFICACIÓN DE PLANTACIONES FORESTALES EN LA REGIÓN HUETAR NORTE, COSTA RICA.

#### MARYÁNGEL GONZÁLEZ MESÉN<sup>1</sup>

#### <span id="page-2-0"></span>**RESUMEN**

El presente estudio se realizó en la región Huetar Norte de Costa Rica, y tiene como propósito comparar dos metodologías de teledetección para la identificación de plantaciones forestales. Las metodologías consistieron en una clasificación supervisada por pixeles (metodología 1) y una combinación de segmentaciónclasificación supervisada (metodología 2), utilizando dos imágenes satelitales Landsat; una del año 2005 y otra del año 2016.

Se llevó a cabo mediante un diseño de seis bloques, con dos tratamientos o metodologías. Primero se clasificaron las imágenes con el fin de identificar cuatro coberturas básicas: bosque, no bosque, nubes y sombras de nubes. Luego con estas clasificaciones se realizó una comparación entre la imagen del año 2005 y la del año 2016 en los seis bloques, para determinar los cambios de cobertura en el periodo 2005-2016. Seguidamente se seleccionaron las áreas que mostraban cambio de la clase no bosque a bosque, las mismas se definieron como bosques nuevos, para posteriormente reclasificarlos mediante una clasificación supervisada en dos clases: plantaciones y no plantaciones.

Por otra parte, con el fin de conocer el porcentaje de confiabilidad de las metodologías, se realizó una validación por medio de puntos de control de las clases de plantación y no plantación. A estos datos de confiabilidad se les aplicó un análisis estadístico, utilizando una prueba t para dos muestras pareadas.

El estudio presentó limitaciones con las imágenes utilizadas, ya que, presentaban altos porcentajes de nubosidad, a pesar de esto, resultó que no existía diferencia significativa entre las metodologías, por lo que se recomienda utilizar la metodología 1, por ser la más sencilla de aplicar.

Palabras clave: Teledetección, Plantaciones forestales, Segmentación, Clasificación por pixeles.

<sup>1</sup> González, M. 2017. Comparación de dos metodologías de teledetección para la identificación de plantaciones forestales en la región Huetar Norte, Costa Rica. Escuela de Ingeniería Forestal, Instituto Tecnológico de Costa Rica, Cartago, Costa Rica. 46 p.

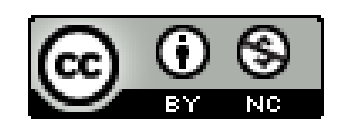

#### <span id="page-4-0"></span>**ABSTRACT**

The present study was conducted in the Huetar Norte region of Costa Rica, and its purpose was to compare two remote sensing methodologies for the identification of forest plantations. The methodologies consisted of a supervised classification by pixels (methodology 1) and a combination of segmentation-supervised classification (methodology 2), using two Landsat satellite images; one of the year 2005 and another of the year 2016.

It was carried out through a design of six blocks, with two treatments or methodologies. First the images were classified in order to identify four basic coverages: forest, non-forest, clouds and cloud shadows. Then, with these classifications, a comparison was made between the image of the year 2005 and that of 2016 in the six blocks, to determine the changes in coverage in the period 2005- 2016. Then the areas that showed change from the non-forest to forest class were selected, they were defined as new forests, and then reclassified using a supervised classification in two classes: plantations and not plantations.

On the other hand, in order to know the consistency of the classification a validation was carried out using control points of the plantation and non-plantation classes. A statistical analysis was applied to these reliability data, using a t-test for paired samples.

The study presented limitations with the images used, since, they presented high percentages of cloudiness, in spite of this, it turned out that there was no significant difference between the methodologies, so it recommends using methodology 1, since it is the simplest to apply.

Keywords: Remote sensing, Forest plantations, Segmentation, Classification by pixels.

Esta tesis de graduación ha sido aceptada por el Tribunal Evaluador de la Escuela de Ingeniería Forestal del Instituto Tecnológico de Costa Rica y aprobada por el mismo como requisito parcial para optar por el grado de Licenciatura.

COMPARACIÓN DE DOS METODOLOGÍAS DE TELEDETECCIÓN PARA LA IDENTIFICACIÓN DE PLANTACIONES FORESTALES EN LA REGIÓN HUETAR NORTE, COSTA RICA.

Miembros del Tribunal Evaluador

Edgar Ortiz Malavasi Ph.D.

**Tutor de Tesis** 

M.Sc. Dorian Carvajal Vanegas

Coordinador de trabajo final de graduación

Máster Casia Soto Montoya

Instituto Tecnológico de Costa Rica

Lic. Gilmar/Navarrete Chacón

Fondo Nacional de Financiamiento Forestal (FONAFIFO)

Maryángel González Mesén **Estudiante** 

v

# <span id="page-6-0"></span>**DEDICATORIA**

*A Dios y mis padres que en todo momento estuvieron de manera incondicional en mi proceso de aprendizaje.*

#### <span id="page-7-0"></span>**AGRADECIMIENTOS**

*A mi profesor tutor Edgar, mis lectores Cassia y Gilmar, a los compañeros de FONAFIFO, a mis compañeros de universidad en especial a Arantxa, que siempre me escuchó y ayudó durante el proceso y a todas aquellas personas que me apoyaron de manera incondicional y todos aquellos que fueron parte del proceso para que este proyecto se llevara a cabo con satisfacción.*

# <span id="page-8-0"></span>**INDICE GENERAL**

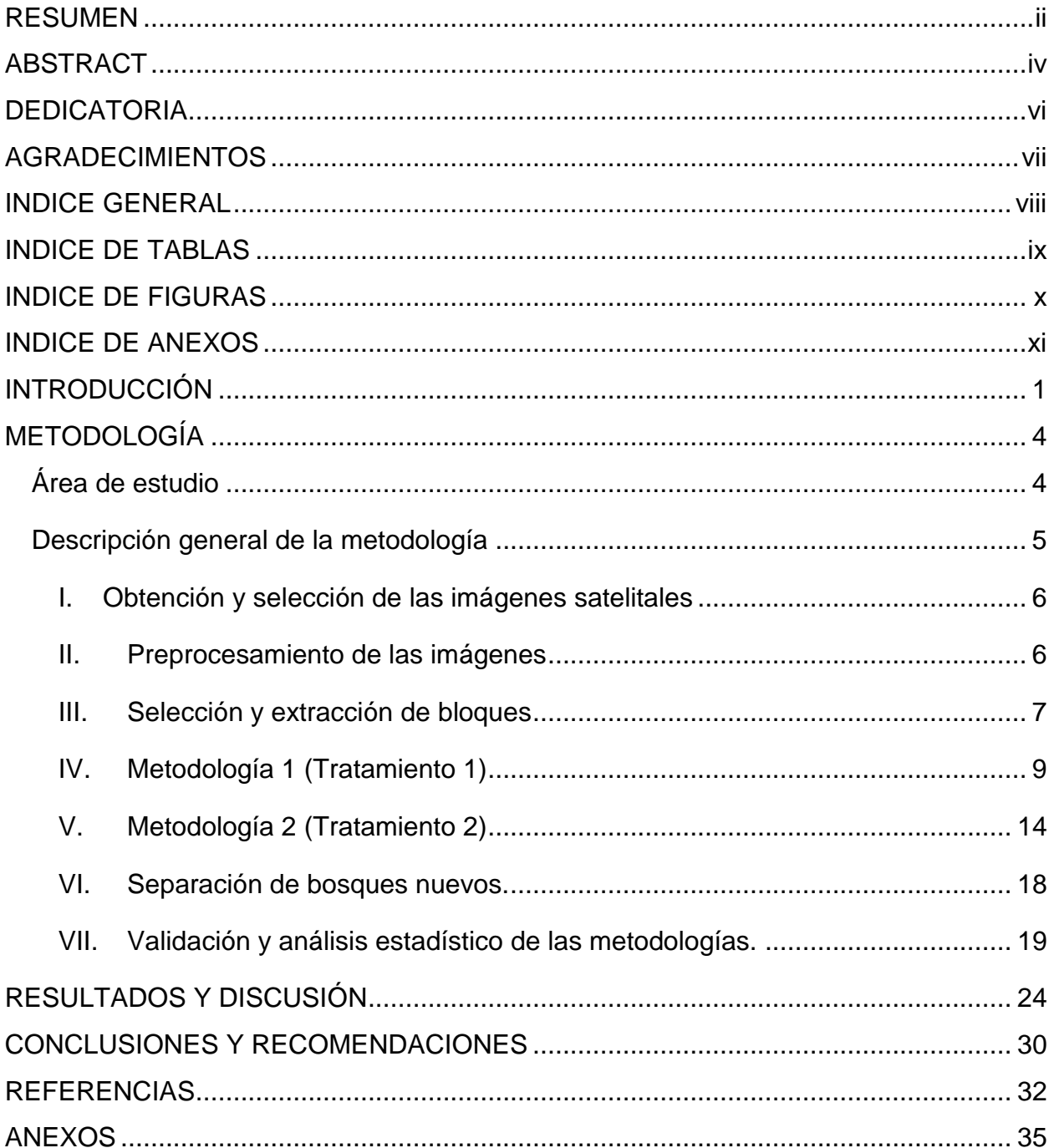

# <span id="page-9-0"></span>**INDICE DE TABLAS**

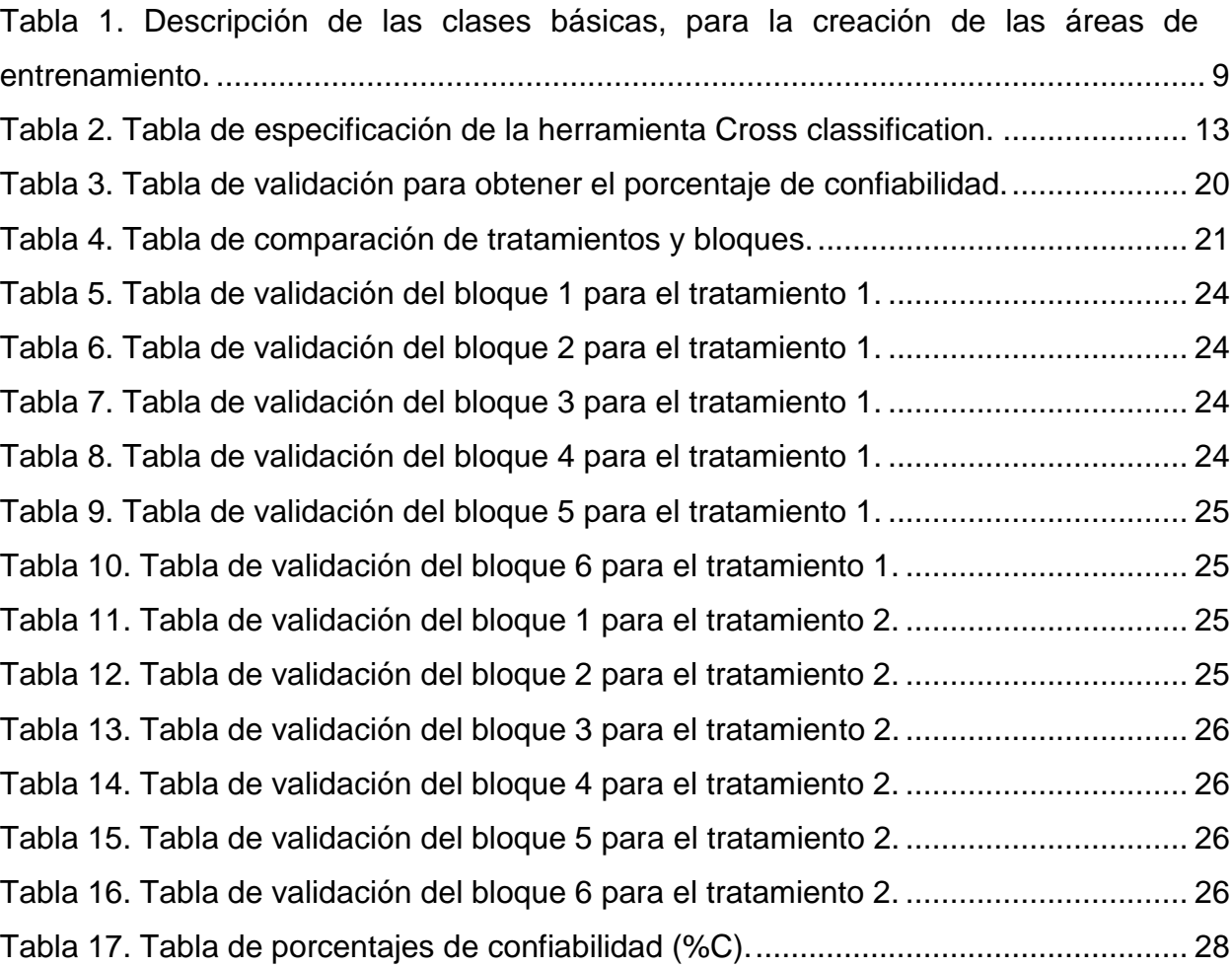

# <span id="page-10-0"></span>**INDICE DE FIGURAS**

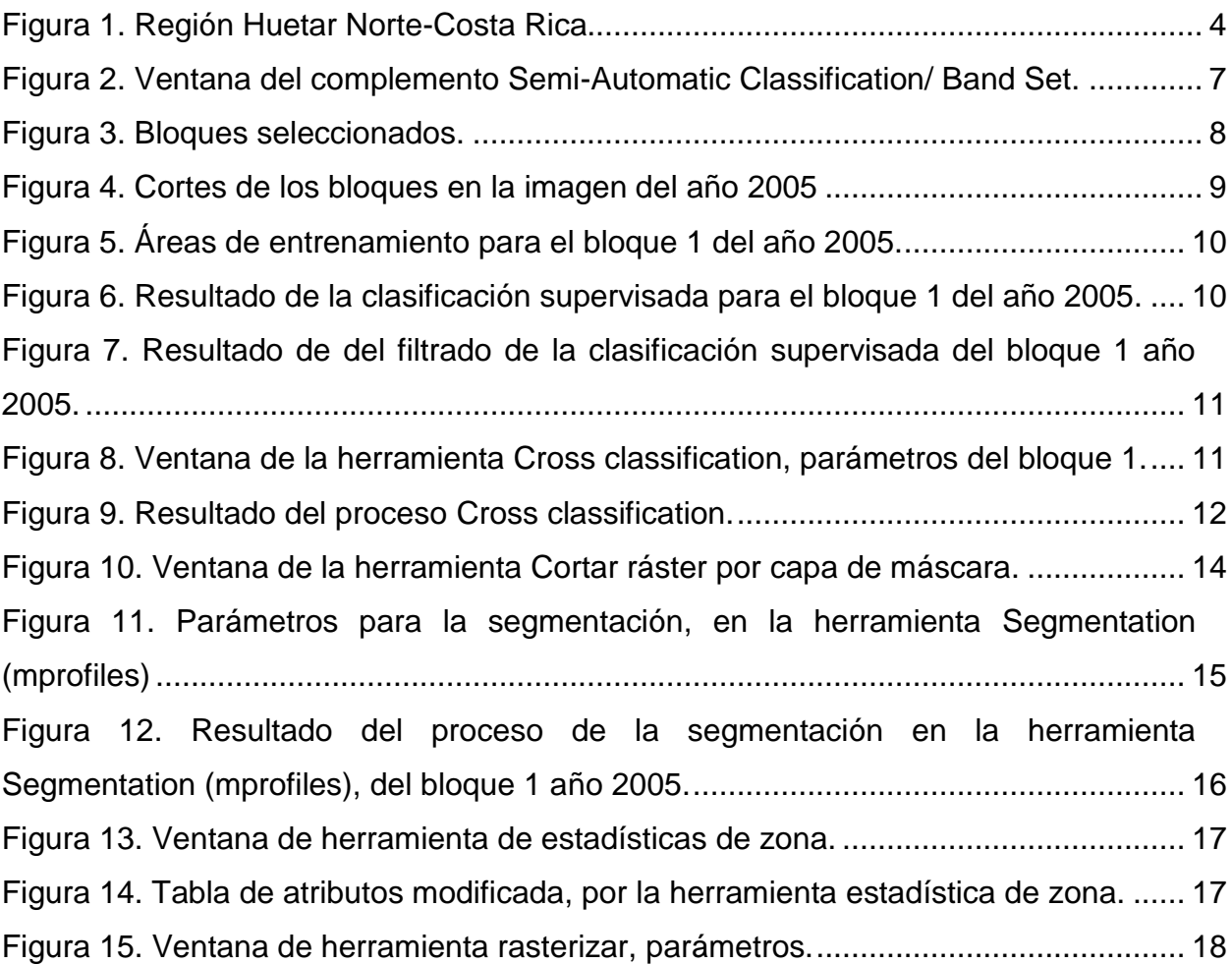

# <span id="page-11-0"></span>**INDICE DE ANEXOS**

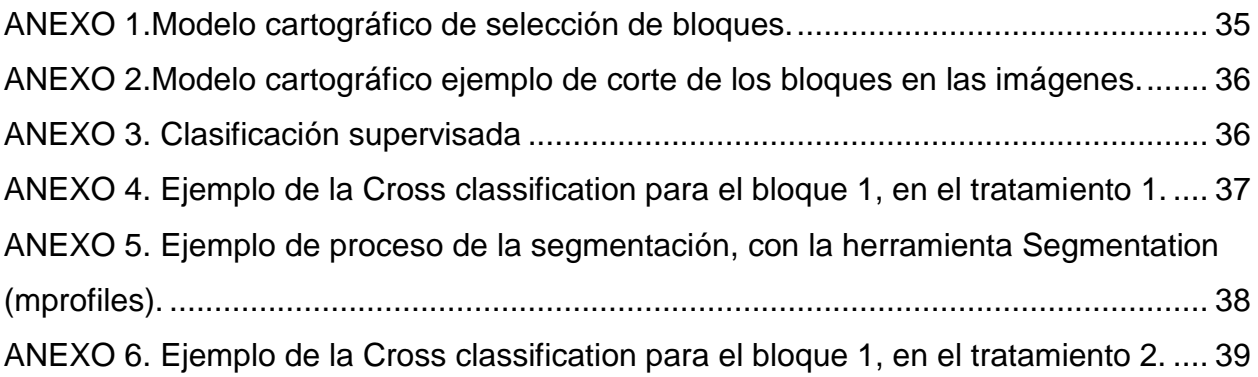

#### <span id="page-12-0"></span>**INTRODUCCIÓN**

Las plantaciones forestales han formado parte de la humanidad desde hace siglos, y han permitido satisfacer diferentes necesidades de producción de madera con fines industriales, y más recientemente para la generación de servicios ambientales, especialmente la recuperación de tierras degradadas, la lucha contra la desertificación y la captura de carbono (Prado, 2015).

Según Bala et al., 2007 las plantaciones cumplen un papel como depósito de carbono, lo que ayuda a disminuir el calentamiento global, siendo este uno de los muchos servicios ambientales. Llerena et al., 2007 afirman que, las plantaciones forestales tienen también importancia social y económica, pues ofrecen oportunidades de trabajo en la zona donde estén localizadas. Para el desarrollo de la actividad forestal de una región se requiere información de la ubicación, especie plantada, área de las plantaciones, así como información base para la toma de decisiones, considerando condiciones demográficas, climáticas, tipos de suelo, cercanía a las industrias, etc.

Sin embargo, no siempre se cuenta con la información de las plantaciones forestales, como: su localización, áreas plantadas, especies, etc. Esto limita cuantificar el impacto que están produciendo en el sistema de cuentas nacionales del país, el producto interno bruto y los servicios que ofrecen a la sociedad. Para la obtención de esta información al tratarse de una extensión a una escala macro es complejo aplicar un inventario de las plantaciones existentes en la región o país, por eso es fundamental el estudio por medio de la teledetección.

Con la teledetección se tienen varias ventajas como lo son: que se puede observar una cobertura total del área en un plazo relativamente rápido, disminuye la intensidad de muestreos en campo y así de la misma manera los costos. Por otro lado, existen datos satelitales de acceso gratuito, se puede obtener información de áreas terrestres de difícil acceso y se pueden realizar evaluaciones retrospectivas de los cambios, es decir, monitorear modificaciones al pasar de los años (Koch, s.f).

En Costa Rica se han tenido varias experiencias en estudios de cobertura terrestre con teledetección entre los primeros están, "Aplicaciones de teledetección para el estudio del uso de la tierra en el área de cultivo al norte de la ciudad de Alajuela, Costa Rica " (Hernández 1993) y " Uso y cobertura de la tierra en Costa Rica en 1992: una aplicación de teledetección y Sistemas de Información Geográfica " (Fallas 1996), uno de los más recientes es "Análisis de los patrones de uso espectral de la tierra y cambios hidrológicos basados en datos de multisensor en espacios naturales del sur de Costa Rica " (Esono 2015).

Otro proyecto que se realizó en Costa Rica fue el Inventario Forestal Nacional 2013- 2014, donde se realizaron clasificaciones que mostraron mezclas entre clases, y se tuvo una confusión entre plantaciones forestales, bosques secundarios y pastos arbolados (SINAC-MINAE, 2015), esto se debió a los métodos de clasificación, así como las imágenes utilizadas.

Existen varios métodos de clasificación; uno de esos es la clasificación por pixeles, que realiza una agrupación basada en los valores de reflectancia determinada en cada pixel (Conde, Perelman & Cerezo, 2009). Dentro de la clasificación por pixeles está la clasificación no supervisada y la supervisada, la clasificación no supervisada genera una búsqueda automática de grupos o clases de valores que sean homogéneos dentro de la imagen, mientras que la clasificación supervisada permite al usuario tomar muestras para cada clase, por medio de áreas de entrenamiento (Chuvieco, 1996), y esta última permite tener un mayor control al usuario de las clases que desee utilizar.

Por otra parte, también existen métodos de clasificación por segmentación, definida como un proceso por el cual una imagen digital se subdivide en partes, zonas o en los objetos disyuntos que la componen (Gómez, Obregón y Rocha, 2013). Este método inicia con un píxel que forma un objeto o una región en la imagen y continúa según los parámetros especificados (Pacheco, Del Valle, Delrieux y Bianchi, 2014).

Existen varios tipos de segmentación; uno de estos es la segmentación por regiones, que produce una clasificación utilizando una región mínima y tomando en cuenta la vecindad del pixel, agrupando pixeles vecinos por la homogeneidad significativa encontrada (Meinel & Neubert, 2004).

El objetivo de este trabajo es comparar dos metodologías de teledetección para la identificación de plantaciones forestales en la Región Huetar Norte, Costa Rica, una utilizando el método de clasificación supervisada y la otra con una combinación de segmentación y clasificación supervisada utilizando imágenes Landsat.

#### <span id="page-15-0"></span>**METODOLOGÍA**

#### Área de estudio

<span id="page-15-1"></span>El estudio se llevó a cabo durante el segundo semestre del 2017, en Costa Rica, específicamente en la Región Huetar Norte, ubicado en el cuadrante con los puntos 11° 6'N y 85°27'O , 11° 5'N y 83°42'O, 10° 8'N y 83°42'O por ultimo 10° 9'N y 85°27'O (Figura 1). Comprende el cantón de Sarapiquí de la provincia de Heredia, de la provincia de Alajuela los cantones de San Carlos, Guatuso, Los Chiles y Upala, de esta misma provincia. También abarca el distrito de Sarapiquí del cantón de Alajuela, Río Cuarto del cantón de Grecia y Peñas Blancas del cantón de San Ramón (Zevallos, 2013), en total la región está formada por 37 distritos (Ministerio de Planificación Nacional y Política Económica, 2014).

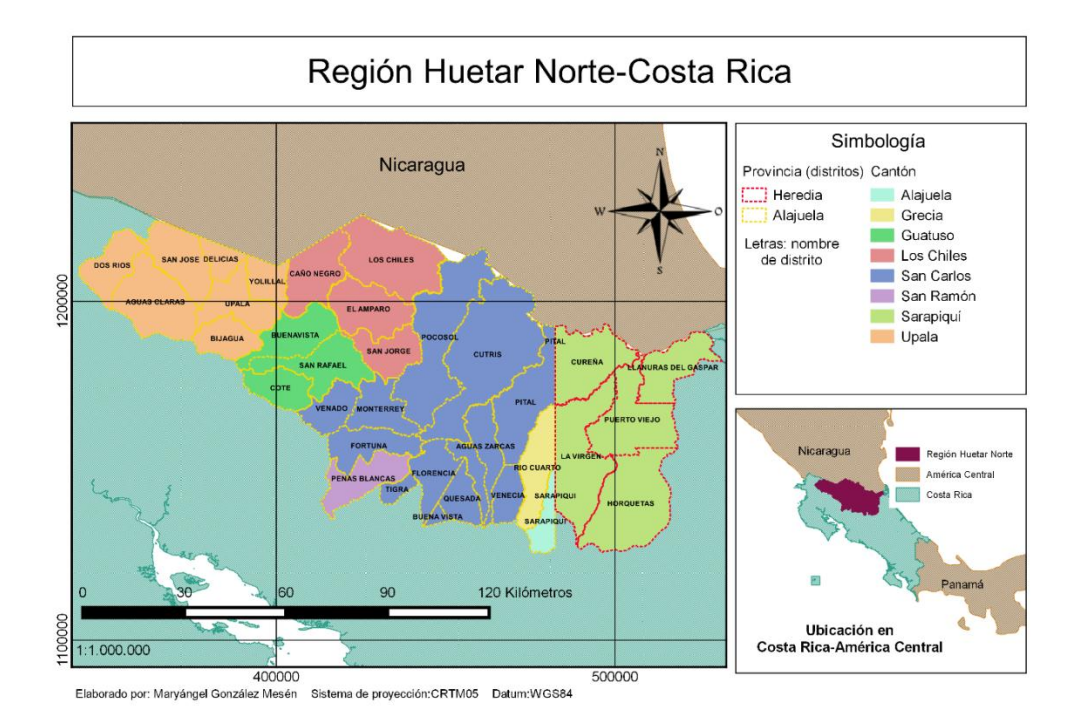

<span id="page-15-2"></span>Figura 1. Región Huetar Norte-Costa Rica.

#### **Descripción general de la metodología**

<span id="page-16-0"></span>Una de las maneras de detectar cambios de cobertura en un periodo determinado, es realizando una clasificación espectral de dos imágenes satelitales en cuatro clases básicas: bosque, no bosque, nubes y sombras de nubes. Las imágenes deben tener una diferencia temporal aceptable para percibir las diferencias que se encuentran en las coberturas e identificar zonas que tengan un cambio de cobertura no bosque a bosque, definiéndose así, áreas en donde se dio un desarrollo de cobertura forestal, en este proyecto los llamamos bosques nuevos. Una vez realizada esta tarea, estas áreas se pueden reclasificar en plantaciones y no plantaciones con una clasificación por pixeles.

Para efectos de este estudio se compararon dos metodologías distintas, la metodología 1 o tratamiento 1 se trató de una clasificación supervisada en cuatro clases básicas (bosque, no bosque, nubes y sombras de nube), y para la metodología 2 o tratamiento 2 se realizó una segmentación complementada con la clasificación supervisada en las mismas cuatro clases básicas.

Estos tratamientos se aplicaron en dos imágenes Landsat una del año 2005 y la otra del 2016, seguidamente se compararon para detectar cambios de clases en el periodo 2005- 2016. Se hizo énfasis en identificar los cambios de la clase de no bosque a bosque, definidos como bosques nuevos, que posteriormente se separaron por medio de una clasificación supervisada, en plantaciones y no plantaciones, obteniendo las áreas donde se ubican las plantaciones.

Se trabajó con un diseño con seis bloques a los que se les aplicaron dos tratamientos, es decir, cada una de las metodologías. Después a los resultados de cada tratamiento se le hizo una validación con puntos de control en el área de estudio, de donde se obtuvo el porcentaje de confiabilidad de cada tratamiento en cada bloque. Los resultados se analizaron usando pruebas de medias pareadas paramétricas y no paramétricas para determinar si existían diferencias significativas entre ambos.

#### **I. Obtención y selección de las imágenes satelitales**

<span id="page-17-0"></span>Se utilizaron dos imágenes Landsat del cuadrante central de Costa Rica una Landsat 7 para el año 2005 y otra Landsat 8 del año 2016, que estaban disponibles en la plataforma US Geological Survey: [https://www.usgs.gov,](https://www.usgs.gov/) de descarga gratuita.

#### **Selección de las imágenes**

Para el estudio se utilizó una imagen Landsat 7 del año 2005, un factor que se debe de tomar en cuenta para este satélite es que a partir del 31 de mayo de 2003 se descubrió una anomalía; después de esta fecha algunas de las imágenes no fueron procesadas para la distribución y otros productos fueron trabajados sin el Scan Line Corrector, lo que significa que faltan datos al alejarse del centro de la imagen (Administración de Parques Nacionales-Sistemas de Información de Biodiversidad, 2005), por esta razón, se solicitó una versión corregida de la imagen para el año 2005, al departamento de monitoreo de Fondo Nacional de Financiamiento Forestal (FONAFIFO).

De las imágenes disponibles para el año 2016, se eligió la que poseía menor porcentaje de nubes, que resultó ser la imagen Landsat de código: LC08\_L1TP\_015053\_20160225\_20170224\_01\_T1.

#### **II. Preprocesamiento de las imágenes**

<span id="page-17-1"></span>Para la unión de las bandas se usó el complemento del programa QGIS 2.14.3 – Essen, llamado Semi-Automatic Classification/ Band Set (Figura 2).

|                                                                                                    | Band set<br><b>Eil</b> Band calc | About<br>Settings     |                        |                                                    |  |  |
|----------------------------------------------------------------------------------------------------|----------------------------------|-----------------------|------------------------|----------------------------------------------------|--|--|
| <b>Band list</b><br>Select raster bands                                                                                                    |                                  |                       |                        |                                                    |  |  |
| LC08 L1TP 015053 20160225 20170224 01 T1 BQA                                                                                                    |                                  |                       |                        | Refresh list                                       |  |  |
| LC08 L1TP 015053 20160225 20170224 01 T1 B11                                                                                                    |                                  |                       |                        | Select all                                         |  |  |
| LC08_L1TP_015053_20160225_20170224_01_T1_B10<br>LC08 L1TP 015053 20160225 20170224 01 T1 B9                                                                                                    |                                  |                       |                        |                                                    |  |  |
| LC08 L1TP 015053 20160225 20170224 01 T1 B8<br>LC08 L1TP 015053 20160225 20170224 01 T1 B7                                                                                                    |                                  |                       |                        | Add rasters to set                                 |  |  |
| M LC08 L1TP 015053 20160225 20170224 01 T1 B6                                                                                                    |                                  |                       |                        |                                                    |  |  |
| # LC08 L1TP 015053 20160225 20170224 01 T1 B5<br>IN LC08 L1TP 015053 20160225 20170224 01 T1 B4                                                                                                    |                                  |                       |                        |                                                    |  |  |
| # LC08 L1TP 015053 20160225 20170224 01 T1 B3<br># LC08 L1TP 015053 20160225 20170224 01 T1 B2                                                                                                    |                                  |                       |                        |                                                    |  |  |
| IN LC08 L1TP 015053 20160225 20170224 01 T1 B1                                                                                                    |                                  |                       |                        |                                                    |  |  |
| <b>Band set definition</b>                                                                                                    |                                  |                       |                        |                                                    |  |  |
| <b>Band name</b>                                                                                                    | Center wavelength                | Multiplicative Factor | <b>Additive Factor</b> |                                                    |  |  |
|                                                                                                    |                                  |                       | Ō                      |                                                    |  |  |
|                                                                                                    | 0.48                             |                       |                        |                                                    |  |  |
|                                                                                                    | 0.56                             |                       | Ō                      | Wavelength unit<br>$µm(1E-6m)$                     |  |  |
|                                                                                                    | 0.655                            |                       | o                      | Control bands                                      |  |  |
|                                                                                                    | 0.865                            |                       | $\mathbf{0}$           | Sort by Name<br>$\ddot{\tau}$                      |  |  |
|                                                                                                    |                                  |                       |                        | Remove<br>Clear all                                |  |  |
|                                                                                                    | 1.61                             | 1                     | Ō.                     | band                                               |  |  |
| 1 LC08 L1TP 015053 20160225 20170224 01 T1 B6<br>2 LC08 L1TP_015053_20160225_20170224_01_T1_B5<br>3 LC08 L1TP 015053 20160225 20170224 01 T1 B4<br>4 LC08 L1TP 015053 20160225 20170224 01 T1 B3<br>5 LC08 L1TP 015053 20160225 20170224 01 T1 B2<br>6 LC08 L1TP 015053 20160225 20170224 01 T1 B1 | 2.2                              | 1                     | $\bullet$              | $\overline{\phantom{a}}$<br>ı.<br>Export<br>Import |  |  |
|                                                                                                    |                                  |                       |                        |                                                    |  |  |
| Ouick wavelength settings                                                                                                    |                                  |                       |                        |                                                    |  |  |
| Landsat 8 OLI [bands 2, 3, 4, 5, 6, 7]                                                                                                    |                                  |                       |                        | ٠                                                  |  |  |

<span id="page-18-1"></span>Figura 2. Ventana del complemento Semi-Automatic Classification/ Band Set.

A las imágenes se les aplicó una reproyección con la herramienta Combar (reproyectar): Caja de herramientas/GDAL/ORG/ Combar (reproyectar), de WGS 84/UTM zone 16 a CR05/CRTM05, para estandarizar la proyección de todas las capas utilizadas.

#### **III. Selección y extracción de bloques**

<span id="page-18-0"></span>La selección de bloques se elaboró de la siguiente manera (Anexo1):

- 1. Se creó una cuadrícula en formato vectorial, de 6 Km x 6 Km para toda la extensión de la imagen central Landsat de Costa Rica, usando los comandos de la caja de procesos/Cuadrícula vectorial (extensión de la imagen).
- 2. Se eliminaron los bloques que estaban afectados por el barrido en la imagen 2005.
- 3. Luego se tomaron en cuenta solo los bloques que contenían puntos de control, más adelante, en la sección g, se especifica el origen de estos puntos de control. Para ello se realizó una selección por localización (Menú principal/Vectorial/Herramientas de investigación/Seleccionar por localización).

4. De los bloques seleccionados en el paso anterior, se eligieron los 6 bloques con la mayor cantidad de puntos de control.

Luego de que se tenían los bloques seleccionados se separaron como capas individuales de polígonos, produciendo seis capas vectoriales en formato shape de ESRI (Figura 3).

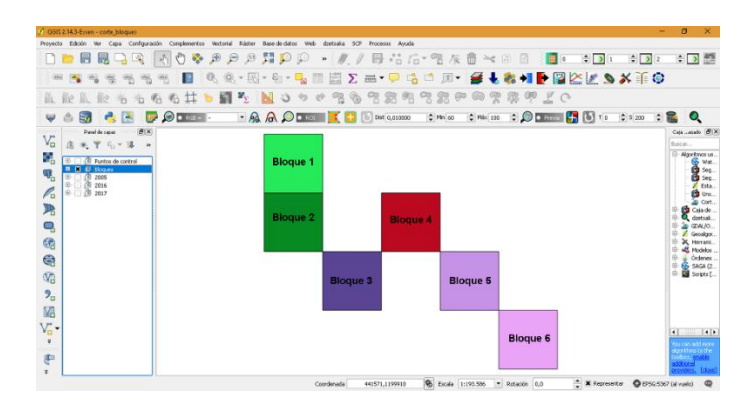

<span id="page-19-0"></span>Figura 3. Bloques seleccionados.

# **Extracción o corte de los bloques en las imágenes**

La extracción de los bloques (ANEXO 2) se realizó mediante la herramienta clipper (Menú principal/Ráster/Extracción/Clipper), utilizando como capa máscara los polígonos de cada bloque en las imágenes para obtener así capas ráster en formato tif de los seis bloques en las imágenes de cada año (Figura 4):

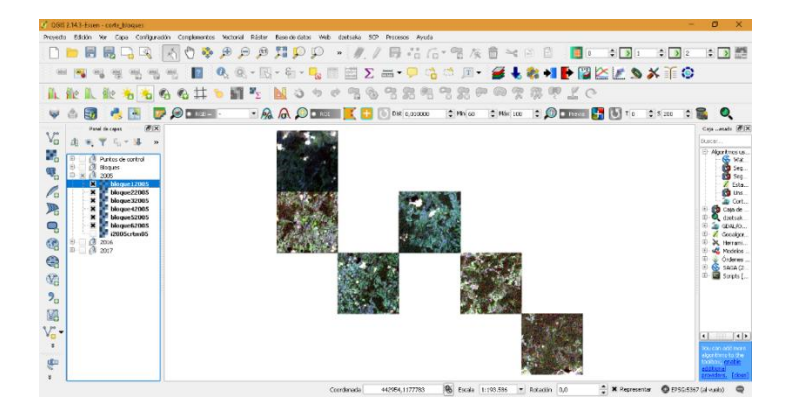

# <span id="page-20-2"></span>Figura 4. Cortes de los bloques en la imagen del año 2005

A estas capas ráster formato tif, se les aplicaron los dos tratamientos de la siguiente manera:

# <span id="page-20-0"></span>**IV. Metodología 1 (Tratamiento 1)**

# **PASO 1: Clasificación supervisada en clases básicas.**

A cada uno de los bloques de cada año se les aplicó una clasificación supervisada con el complemento dzetsaka: classification tool, como se describe seguidamente:

Se creó un archivo vectorial de polígonos en formato shape ESRI (Menú principal/ Capa/Nueva capa de archivo shp). Con la capa nueva se empezaron a crear los polígonos referentes a las cuatro clases descritas en la tabla 1. Se dibujaron áreas de entrenamiento distribuidas por toda la imagen como se muestra el ejemplo en la figura 5, y se hizo una capa por cada uno de los seis bloques del año 2005 y los del 2016, con las mismas condiciones (ANEXO 3).

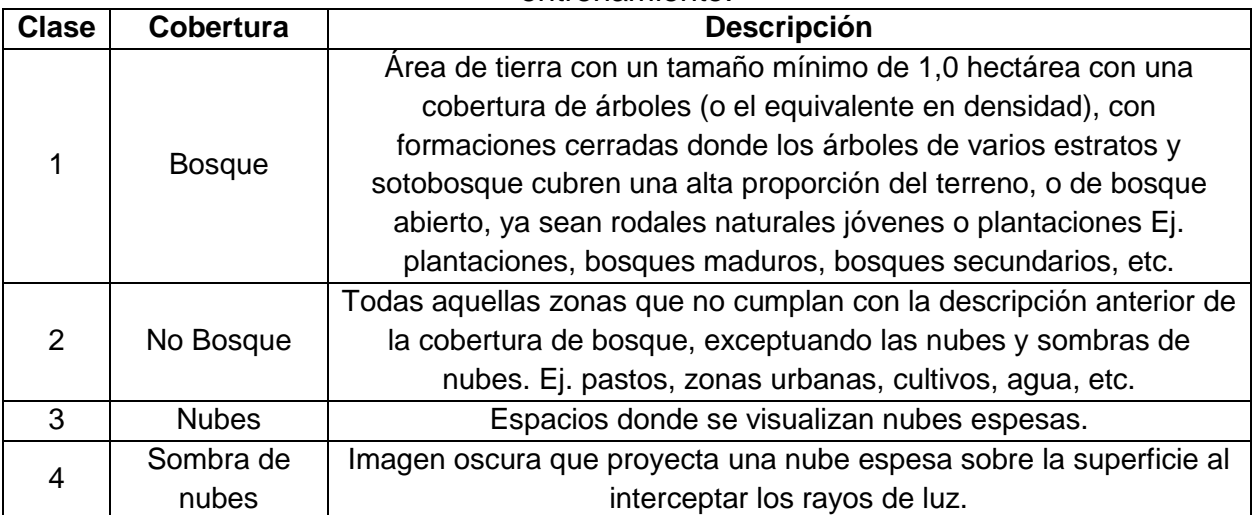

<span id="page-20-1"></span>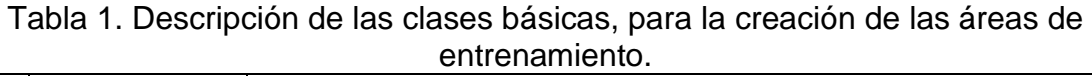

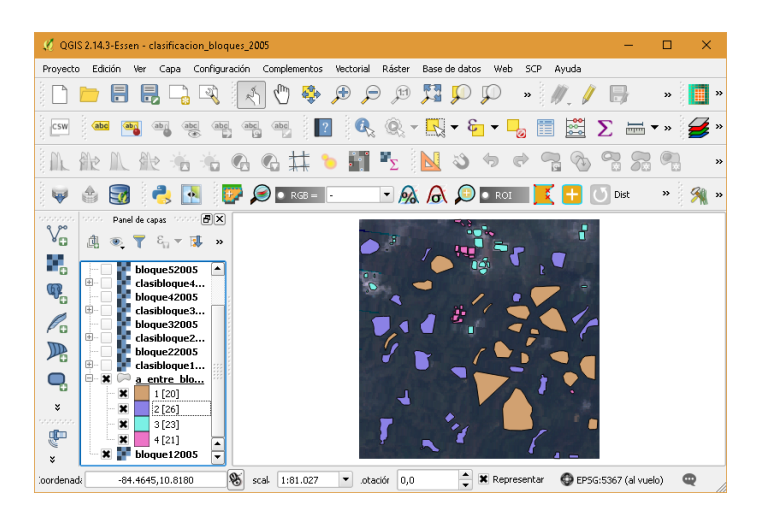

Figura 5. Áreas de entrenamiento para el bloque 1 del año 2005.

<span id="page-21-0"></span>Las áreas de entrenamiento se ingresan en el complemento dzetsaka: classification tool, usando cada bloque con sus respectivas áreas de entrenamiento, lo que da como producto dos clasificaciones para cada bloque, una para el año 2005 y otra para el año 2016, un ejemplo se muestra en la Figura 6.

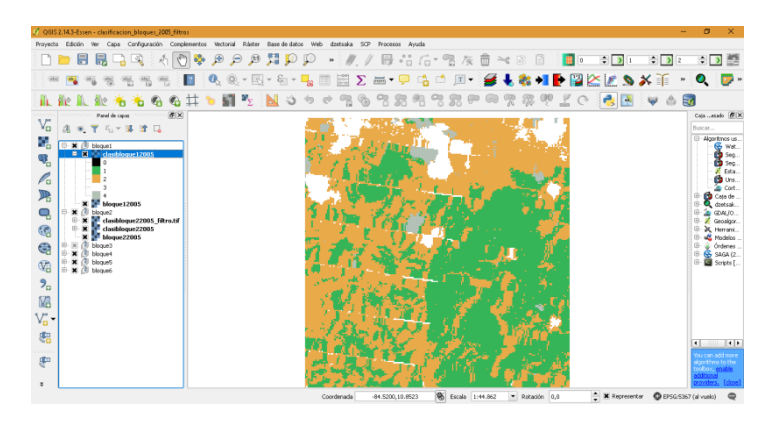

Figura 6. Resultado de la clasificación supervisada para el bloque 1 del año 2005.

<span id="page-21-1"></span>10 Se aplicó un filtro a la clasificación, con el objetivo de realizar una corrección de los pixeles de una clase aislados rodeados de otra clase distinta, asignando el valor de la clase de mayoría que la rodea. El proceso de filtrado se llevó a cabo con el complemento Semi-Automatic Classification en la parte de post-procesamiento,

filtrado de la clasificación. Un ejemplo del resultado del filtro se puede observar en la Figura 7.

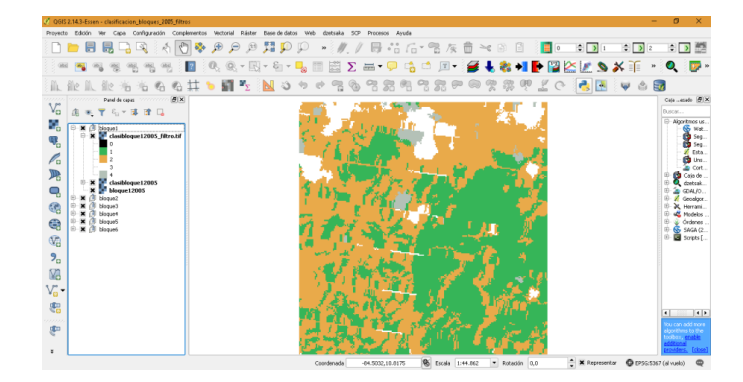

<span id="page-22-0"></span>Figura 7. Resultado de del filtrado de la clasificación supervisada del bloque 1 año 2005.

#### **PASO 2: Detección de cambios de cobertura**

Para la detección de cambios de cobertura existentes del año 2005 al 2016 en los 6 bloques de las clasificaciones supervisadas con filtro, se utilizó el complemento Cross classification (Semi-Automatic Classification/postprocesamiento/Cross classification), como se muestra en la Figura 8.

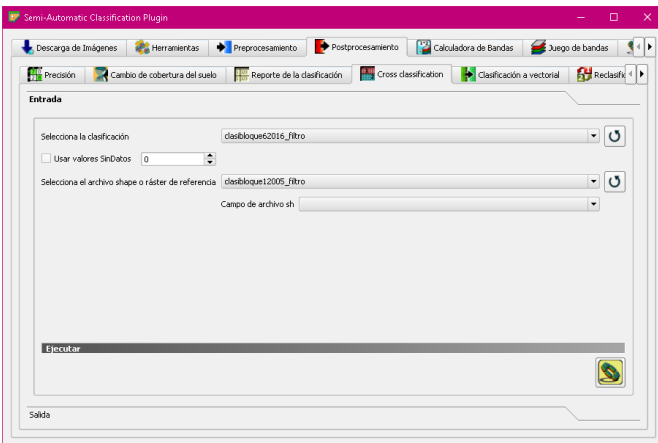

<span id="page-22-1"></span>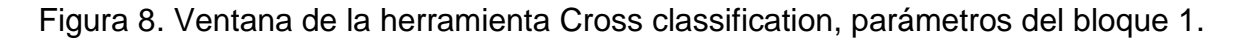

Los cambios que existían eran los siguientes:

- Pixeles que se mantienen en la misma clase.
- Pixeles no clasificables, que son aquellos que se encuentran bajo las clases de nubes (3) o sombras de nubes (4).
- Pixeles que pasan de la clase bosque (1) a no bosque (2), eso quiere decir que hubo una deforestación.
- Pixeles que cambian de la clase no bosque (2) a bosque (1), es decir, que se estableció una plantación forestal, un bosque secundario o un pasto arbolado, denominándolos para este trabajo áreas de bosques nuevos.

La herramienta genera dos productos: un archivo ráster en formato tif con una numeración que se refiere a la interacción que hubo (Figura 9) y también una tabla donde indica cada significado de la numeración. La tabla contiene las siguientes columnas: CrossClassCode (el código o numeración), Referencia (la clase de referencia o la clase que tenía en el año 2005), Clasificación (la clase que tenía en el año 2016), PixelSum (la suma de pixeles para cada código) y Área (m<sup>2</sup>) (el área en metros cuadrados). Para mejor comprensión se puede observar la tabla 2, ya que utilizando la misma se interpretaron los resultados de cada una de las interacciones que se realizaron para cada bloque.

<span id="page-23-0"></span>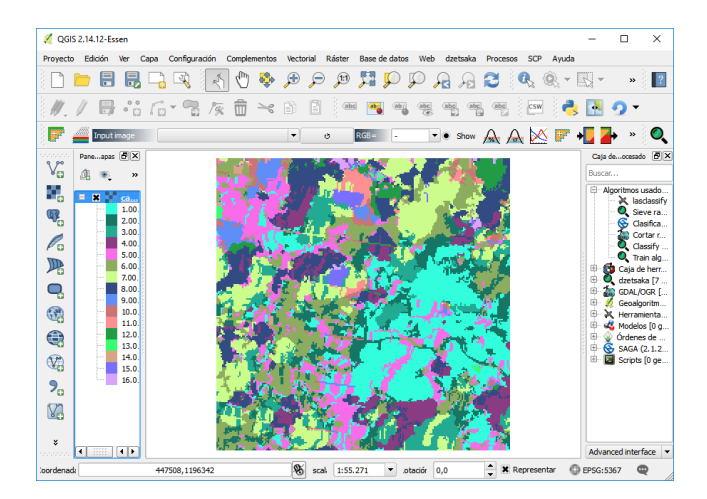

Figura 9. Resultado del proceso Cross classification.

| <b>CrossClassCode</b> |     | Referencia Classificación PixelSum |      | Area $[m^2]$ |
|-----------------------|-----|------------------------------------|------|--------------|
| 1                     | 1.0 | 1.0                                | 7823 | 6578602,34   |
| 2                     | 1.0 | 2.0                                | 4472 | 3760642,93   |
| 3                     | 1.0 | 3.0                                | 3302 | 2776753,79   |
| 4                     | 1.0 | 4.0                                | 2616 | 2199875,20   |
| 5                     | 2.0 | 1.0                                | 5202 | 4374522,48   |
| 6                     | 2.0 | 2.0                                | 6005 | 5049789,98   |
| 7                     | 2.0 | 3.0                                | 5357 | 4504866,77   |
| 8                     | 2.0 | 4.0                                | 4388 | 3690004,74   |
| 9                     | 3.0 | 1.0                                | 843  | 708904,74    |
| 10                    | 3.0 | 2.0                                | 617  | 518854,36    |
| 11                    | 3.0 | 3.0                                | 566  | 475966,88    |
| 12                    | 3.0 | 4.0                                | 900  | 756837,80    |
| 13                    | 4.0 | 1.0                                | 100  | 84093,09     |
| 14                    | 4.0 | 2.0                                | 87   | 73160,99     |
| 15                    | 4.0 | 3.0                                | 412  | 346463,53    |
| 16                    | 4.0 | 4.0                                | 159  | 133708,01    |

<span id="page-24-0"></span>Tabla 2. Tabla de especificación de la herramienta Cross classification.

Las capas ráster en formato tif resultantes del análisis de cambios de cobertura se convierten en archivos vectoriales en formato shape ESRI, por medio de la herramienta Poligonizar (Menú principal/Ráster/Conversión/Poligonizar). Posteriormente en cada una de estas capas se seleccionaron solo los objetos que correspondían a las áreas de bosques nuevos (cambios de la clase No bosque (2) a Bosque (1), según indicaba la tabla establecida por la herramienta Cross classification, y se guardaron como una capa vectorial formato shape ESRI con los polígonos de los bosques nuevos de cada bloque.

Estas capas vectoriales de bosques nuevos se utilizaron como capa máscara para extraer de la imagen del año 2016 las áreas correspondientes a bosques nuevos dentro de cada bloque. Esta operación se efectuó con la herramienta Cortar ráster por capa de máscara (Caja de herramientas/GDAL/ORG/ Cortar ráster por capa de máscara), como se ejemplifica en la figura 10 (ANEXO 4). Con las capas correspondientes a los bosques nuevos de la metodología 1, se procede a la separación de bosques nuevos en dos clases: plantación y no plantación.

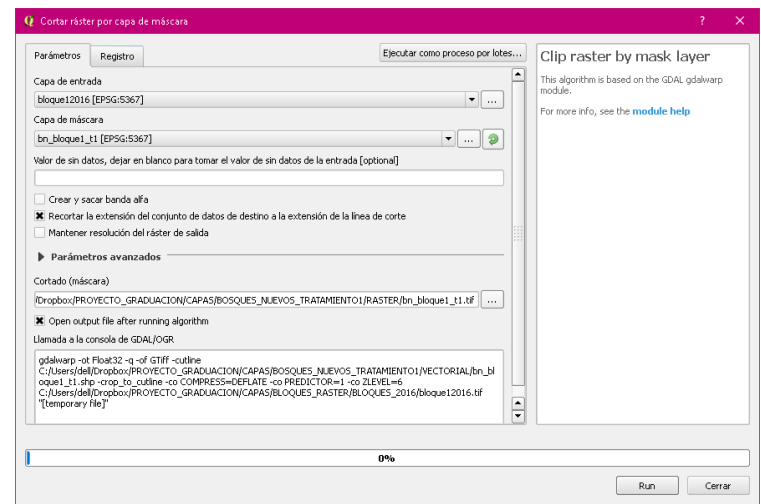

<span id="page-25-1"></span><span id="page-25-0"></span>Figura 10. Ventana de la herramienta Cortar ráster por capa de máscara.

# **V. Metodología 2 (Tratamiento 2)**

#### **PASO 1: Segmentación**

Se aplicó una segmentación con la herramienta: Segmentation (mprofiles), ubicada en: Caja de herramientas/Herramientas Orfeo (análisis de imágenes) /Segmentation/ Segmentation (mprofiles), estableciendo los parámetros que se muestran en la Figura 11.

| Parámetros                                                      |                                           |       |                                                                   |
|-----------------------------------------------------------------|-------------------------------------------|-------|-------------------------------------------------------------------|
|                                                                 | Registro                                  | Ayuda | Ejecutar como proceso por lotes                                   |
| Input Image                                                     |                                           |       | $\blacktriangle$                                                  |
|                                                                 | bloque12005 [EPSG:5367]                   |       | $\blacktriangledown$<br>$\sim$                                    |
| Segmentation algorithm                                          |                                           |       |                                                                   |
| mprofiles                                                       |                                           |       | $\overline{\phantom{a}}$                                          |
| Profile Size                                                    |                                           |       |                                                                   |
| 11                                                              |                                           |       | $a \div$<br>$\bar{\phantom{a}}$                                   |
| Indal radius                                                    |                                           |       |                                                                   |
| $\,$ 1 $\,$                                                     |                                           |       | $\hat{\cdot}$<br>$\cdots$                                         |
| Radius step.                                                    |                                           |       |                                                                   |
| $\,$ 1 $\,$                                                     |                                           |       | $\hat{\mathbf{z}}$<br>$\sim$                                      |
|                                                                 | Threshold of the final decision rule      |       |                                                                   |
| $\mathbf{1}$                                                    |                                           |       | $\div$<br>$\cdots$                                                |
| Processing mode                                                 |                                           |       |                                                                   |
| vector                                                          |                                           |       | $\blacktriangledown$                                              |
|                                                                 | Writing mode for the output vector file   |       |                                                                   |
| ulco                                                            |                                           |       | $\checkmark$                                                      |
| Mask Image [opcional]                                           |                                           |       |                                                                   |
| [No seleccionado]                                               |                                           |       | $\overline{\phantom{a}}$<br>$\blacktriangledown$<br>$\cdots$<br>▼ |
| <b>*</b> Stitch polygons<br>Minimum object size<br>$\mathbf{1}$ |                                           |       | $\frac{1}{\sqrt{2}}$<br>$\cdots$                                  |
| Simplify polygons                                               |                                           |       |                                                                   |
| 0,100000                                                        |                                           |       | $\frac{1}{\sqrt{2}}$<br>$\sim$                                    |
| Layer name                                                      |                                           |       |                                                                   |
| layer                                                           |                                           |       |                                                                   |
|                                                                 | Geometry index field name                 |       |                                                                   |
| <b>DN</b>                                                       |                                           |       |                                                                   |
|                                                                 |                                           |       |                                                                   |
|                                                                 |                                           |       | $\hat{\cdot}$<br>$\mathfrak{S}$<br>$\cdots$                       |
|                                                                 |                                           |       |                                                                   |
|                                                                 |                                           |       |                                                                   |
|                                                                 |                                           |       | $\hat{\cdot}$<br>$\cdots$                                         |
|                                                                 | OGR options for layer creation [opcional] |       |                                                                   |
| 30<br>$\,$ 1                                                    |                                           |       |                                                                   |
| Tiles size<br>starting geometry insex<br>Output vector file     |                                           |       |                                                                   |
|                                                                 | [Guardar en archivo temporal]             |       | $\cdots$                                                          |
|                                                                 |                                           |       |                                                                   |
|                                                                 |                                           | 0%    | ٠<br>∓                                                            |

<span id="page-26-0"></span>Figura 11. Parámetros para la segmentación, en la herramienta Segmentation (mprofiles)

El proceso de segmentación generó como resultado, una capa ráster formato tif para cada bloque en los dos años, 2005 y 2016, como se ejemplifica en la figura 12.

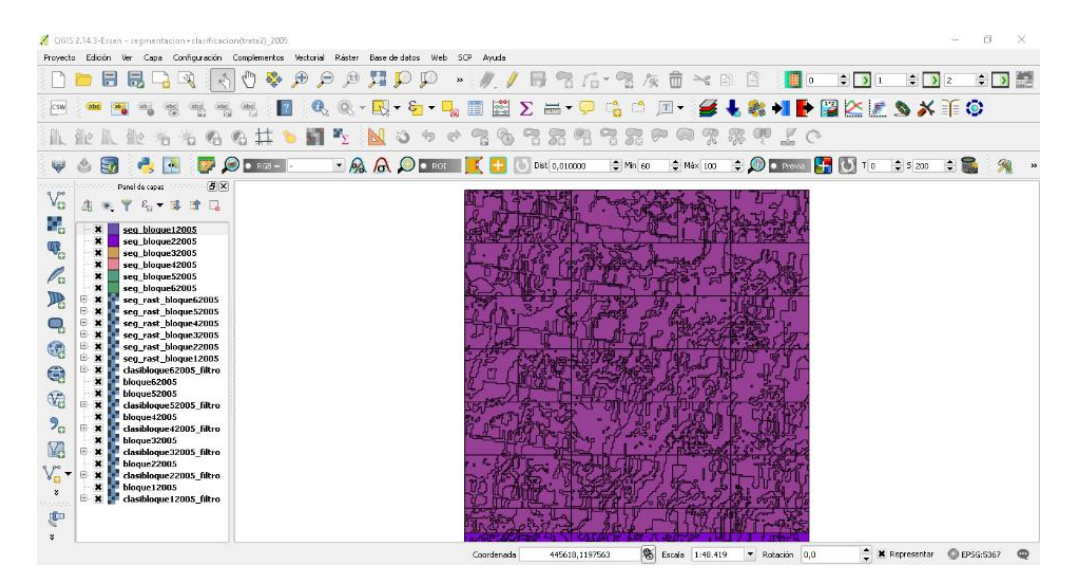

Figura 12. Resultado del proceso de la segmentación en la herramienta Segmentation (mprofiles), del bloque 1 año 2005.

# <span id="page-27-0"></span>**PASO 2: Clasificación de los segmentos.**

Para este paso se emplearon las segmentaciones generadas en el paso anterior; se realizó una estimación de datos para cada segmento basado en la clasificación supervisada que se generó con la metodología 1/ paso 1, mediante la herramienta de estadísticas de zona (Menú principal/ Ráster/ Estadísticas de zona/ Estadísticas de zona). Se le estimó el estadístico de mayoría, que calcula el número de clase en la clasificación que más se repite en el grupo de pixeles que están contenidos en el segmento relacionado (Figura 13).

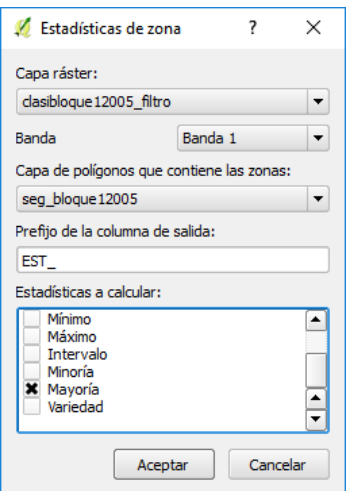

<span id="page-28-0"></span>Figura 13. Ventana de herramienta de estadísticas de zona.

Esta herramienta realiza una modificación en la tabla de atributos de las capas vectoriales formato shape ESRI de las segmentaciones (Figura 14), adicionando una columna con la información de la clase con mayoría para cada segmento (ANEXO 5).

|                         |                                        | C Tabla de atributos - seg bloque12005 :: Objetos totales: 2153, filtrados: 2153, selec |           |    |                          |   |                 |    | □                          |   | $\times$  |
|-------------------------|----------------------------------------|-----------------------------------------------------------------------------------------|-----------|----|--------------------------|---|-----------------|----|----------------------------|---|-----------|
|                         | 最<br>B<br>B                            | &<br>笽                                                                                  | 1. 隆<br>N | తి |                          | 回 | 閶               | I. |                            | æ | $\zeta$ ? |
| 123 DN                  | $\mathcal{E}$<br>$\vert \cdot \vert =$ |                                                                                         |           |    | $\overline{\phantom{a}}$ |   | Actualizar todo |    | Actualizar lo seleccionado |   |           |
|                         | DN                                     | EST_majori                                                                              |           |    |                          |   |                 |    |                            |   | ٠         |
| o                       | $\mathbf{1}$                           | 3.000000000000                                                                          |           |    |                          |   |                 |    |                            |   |           |
| $\mathbf 1$             | $\mathbf{2}$                           | 2.000000000000                                                                          |           |    |                          |   |                 |    |                            |   |           |
| $\overline{\mathbf{c}}$ |                                        | 3 2.000000000000                                                                        |           |    |                          |   |                 |    |                            |   |           |
| 3                       |                                        | 4 2.000000000000                                                                        |           |    |                          |   |                 |    |                            |   |           |
| $\overline{4}$          | $\overline{5}$                         | 4.000000000000                                                                          |           |    |                          |   |                 |    |                            |   |           |
| 5                       | 6                                      | 3.000000000000                                                                          |           |    |                          |   |                 |    |                            |   |           |
| 6                       | 7                                      | 2.00000000000                                                                           |           |    |                          |   |                 |    |                            |   |           |
| 7                       | $\overline{\phantom{0}}$               | 2.00000000000                                                                           |           |    |                          |   |                 |    |                            |   |           |
| 8                       | 9                                      | 2.000000000000                                                                          |           |    |                          |   |                 |    |                            |   |           |
| 9                       | 10                                     | 3.000000000000                                                                          |           |    |                          |   |                 |    |                            |   |           |
| 10                      | 11                                     | 2.000000000000.                                                                         |           |    |                          |   |                 |    |                            |   |           |
| 11                      | 12                                     | 2.00000000000                                                                           |           |    |                          |   |                 |    |                            |   |           |
| 12                      | 13                                     | 2.000000000000.                                                                         |           |    |                          |   |                 |    |                            |   |           |
| 13                      | 14                                     | 2.000000000000                                                                          |           |    |                          |   |                 |    |                            |   |           |
| 14                      | 15                                     | 2.00000000000                                                                           |           |    |                          |   |                 |    |                            |   | ▴         |
| ▼                       | Mostrar todos los objetos espaciales _ |                                                                                         |           |    |                          |   |                 |    |                            | 冒 |           |

<span id="page-28-1"></span>Figura 14. Tabla de atributos modificada, por la herramienta estadística de zona.

Subsiguientemente la capa vectorial formato shape ESRI, con la tabla de atributos modificada se rasterizó, es decir, se convirtió de capa vectorial a capa ráster formato tif, por medio de la función rasterizar (Menú principal/Ráster/Conversión/Rasterizar), con los parámetros presentados en la Figura 15. Se convirtió formato ráster para poder realizar el siguiente paso.

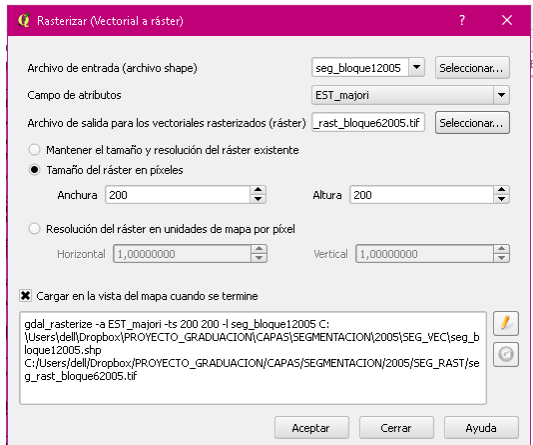

<span id="page-29-1"></span>Figura 15. Ventana de herramienta rasterizar, parámetros.

# **PASO 3: Detección de cambios de cobertura**

Este procedimiento se realiza de la misma manera como se trabajó en la metodología 1/ paso 2, solamente que aplicando las herramientas a las capas generada en el paso 2 de la metodología 2, de esta manera vamos a obtener los bosques nuevos del tratamiento 2 al finalizar el proceso, para proceder a separar las plantaciones de no plantaciones.

# **VI. Separación de bosques nuevos.**

<span id="page-29-0"></span>Se realizó una separación de las áreas de bosques nuevos, con el fin de diferenciar las áreas de plantaciones y las que no corresponden a plantaciones. Para esto se hizo una clasificación supervisada en dos clases: plantación y no plantaciones.

La clasificación se aplicó a las capas ráster en formato tif, de los bosques nuevos; detectados en cada uno de los seis bloques para los dos tratamientos, este proceso se realizó de la siguiente manera:

- $\triangleright$  Se digitalizaron áreas de entrenamiento con dos clases: Plantación (1) y No plantación (2), creando un archivo vectorial de polígonos en formato shape ESRI (Menú principal/ Capa/Nueva capa de archivo shp). Con la capa nueva se empezaron a crear los polígonos de cada clase por medio de foto interpretación sobre las imágenes de Google Earth pro.
- Las áreas de entrenamiento se ingresaron en el complemento dzetsaka: classification tool, usando cada bloque con sus respectivas áreas de entrenamiento, lo que tiene como producto las clasificaciones de plantación y no plantación.

#### **VII. Validación y análisis estadístico de las metodologías.**

<span id="page-30-0"></span>Para la validación de las clasificaciones de plantación y no plantación resultante de cada uno de los tratamientos, se emplearon puntos de control distribuidos por todos los bloques, de las dos clases utilizadas: Plantación y no plantación, con diferentes cantidades para cada uno de los bloques.

#### **Adquisición de puntos de control**

Para la recopilación de datos de puntos de control, se usó una base de datos ya existente, propiedad del Fondo Nacional de Financiamiento Forestal (FONAFIFO), en formato de hoja de Excel; con la información de parcelas pertenecientes a proyectos bajo el pago de servicios ambientales (PSA), en la modalidad de recuperación de la cobertura forestal, actividad reforestación.

Con el fin de aumentar la cantidad de puntos de control, se digitaron e incluyeron parcelas, encontradas en los archivos de FONAFIFO; que aún no eran parte de la base de datos porque solo existía una versión en papel.

También se incluyeron los datos obtenidos en una gira de campo, que consistió en realizar un recorrido por Cutris, Pocosol y Pital de San Carlos.

Con el documento de Excel con datos solamente la zona norte, se realizó un archivo vectorial formato shape ESRI de puntos, para tener los puntos de control de plantaciones.

Además, fueron facilitados por parte del profesor guía Ing. Edgar Ortiz Malavasi, puntos de control para la clase de no plantación.

#### **Validación**

Se procedió a colocar la capa de puntos sobre la clasificación, posteriormente se realiza un conteo de los puntos que coinciden en su clase correcta, es decir, los puntos que están dentro de la clasificación a la que le corresponde, sea plantación o no plantación, con este conteo se realizó una tabla de validación como se muestra en la tabla 3.

Se validaron las clasificaciones de bosques nuevos: plantación y no plantación, en las tablas se utilizaron los números 1 y 2, que se refieren a las clases de plantación y no plantación respectivamente. Además, se utiliza un rubro llamado No clasificado que se refiere a los puntos de control que coincidían en zonas donde no se detectaron los bosques nuevos desde que se realizan las primeras clasificaciones supervisadas con las clases bosque, no bosque, nubes y sombras de nubes (Tabla 3).

<span id="page-31-0"></span>

|               |               |                 | Puntos de control |                   |  |  |  |
|---------------|---------------|-----------------|-------------------|-------------------|--|--|--|
|               |               | No clasificado* | Plantación (1)    | No plantación (2) |  |  |  |
| Clasificación | Plantación    | Χ1              | Α1                | B2                |  |  |  |
|               | No Plantación | <b>X2</b>       | А2                | Β1                |  |  |  |
|               | Гоtal         |                 | T= A1+B1+ A2+B2   |                   |  |  |  |

Tabla 3. Tabla de validación para obtener el porcentaje de confiabilidad.

\*Se refiere a puntos de control que coinciden con zonas no detectadas como bosques nuevos, por efecto de las nubes espesas.

Siendo:

X1: Puntos de control de plantación que quedaron en zonas no detectadas como bosques nuevos.

X2: Puntos de control de no plantación que quedaron en zonas no detectadas como bosques nuevos.

A1: Puntos de control de plantación que coincidieron con la clasificación de plantación.

A2: Puntos de control de plantación que fueron clasificados como no plantación.

B1: Puntos de control de no plantación que fueron clasificados en no plantación.

B2: Puntos de control de no plantación que fueron clasificados en plantación.

Con la información generada podemos calcular el porcentaje de confiabilidad, que indicará el porcentaje de puntos que fueron bien clasificados.

Porcentaje de confiabilidad (% C) = Números puntos de control en la clase correcta/ Número total de puntos utilizados.

$$
\%C=\frac{A1+B1}{T}*100
$$

#### **Análisis estadístico**

Con los resultados de los seis bloques en cada uno de los tratamientos, se elaboró una tabla de comparación de los porcentajes de confiabilidad, como se muestra en la tabla 4.

<span id="page-32-0"></span>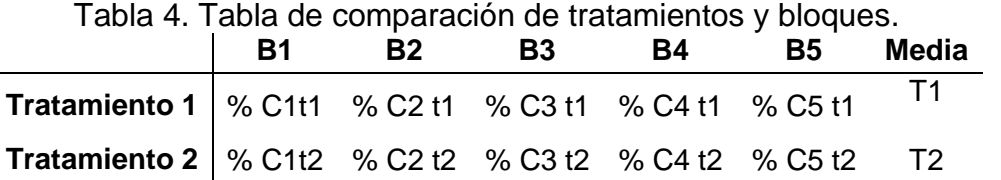

Para realizar el análisis estadístico de la comparación de las dos metodologías o tratamientos, y saber si tenían diferencias estadísticas significativas entre tratamiento se siguieron estos pasos:

Se realizó revisión de los supuestos de normalidad y homocedasticidad, por medio del software InfoStat:

Normalidad:

Prueba de normalidad de los residuos (Shapiro-Wilks modificado) permite probar si la variable en estudio tiene distribución normal.

Las hipótesis de la prueba son:

 $H<sub>0</sub>$ : las observaciones tienen distribución normal

H<sub>1</sub>: las observaciones no tienen distribución normal

Si el valor-p > 0,05 no podemos rechazar la hipótesis nula y por lo tanto asumimos que se cumple el supuesto de Normalidad.

Homocedasticidad:

Para comprobar la homocedasticidad de los datos se realiza un análisis de varianzas.

 $H<sub>0</sub>$ : las varianzas son iguales

 $H_1$ : al menos una varianza es diferente

Si valor-p > 0,05 no podemos rechazar la hipótesis nula y concluimos que se cumple el supuesto de homocedasticidad.

Existen dos posibles escenarios:

• Se cumplen los supuestos de normalidad y homocedasticidad y se aplicaría una prueba paramétrica medias pareadas, con las siguientes hipótesis

H<sub>0</sub>: no hay diferencias entre tratamientos

 $H_1$ : al menos un tratamiento es diferente

<span id="page-34-0"></span> No se cumplen los supuestos de normalidad y homocedasticidad: como primera opción se realizaría una transformación de los datos para lograr cumplir los supuestos de normalidad y homocedasticidad, en el caso de que no se logre se aplicaría pruebas no paramétricas.

# **RESULTADOS Y DISCUSIÓN**

<span id="page-35-0"></span>A continuación, se muestran las tablas de la validación con puntos de control.

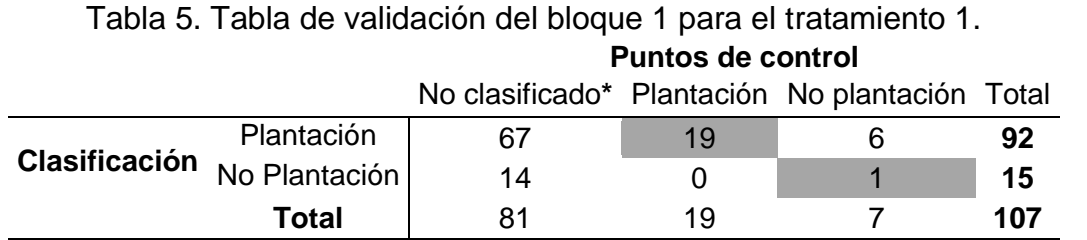

\*Se refiere a puntos de control que coinciden con zonas no detectadas como bosques nuevos, por efecto de las nubes espesas.

#### Tabla 6. Tabla de validación del bloque 2 para el tratamiento 1. **Puntos de control**

<span id="page-35-1"></span>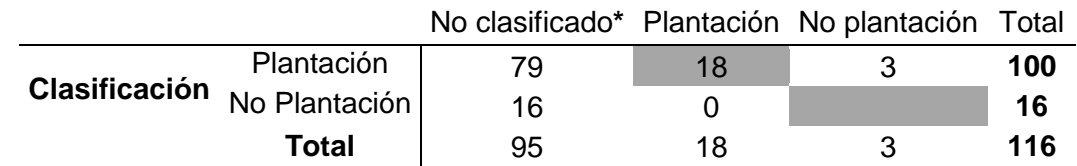

\*Se refiere a puntos de control que coinciden con zonas no detectadas como bosques nuevos, por efecto de las nubes espesas.

#### Tabla 7. Tabla de validación del bloque 3 para el tratamiento 1. **Puntos de control**

<span id="page-35-2"></span>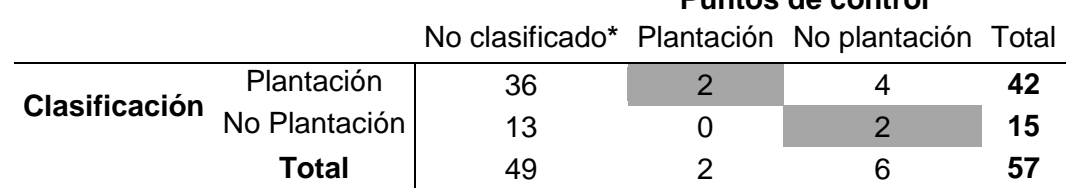

\*Se refiere a puntos de control que coinciden con zonas no detectadas como bosques nuevos, por efecto de las nubes espesas.

#### Tabla 8. Tabla de validación del bloque 4 para el tratamiento 1.

<span id="page-35-3"></span>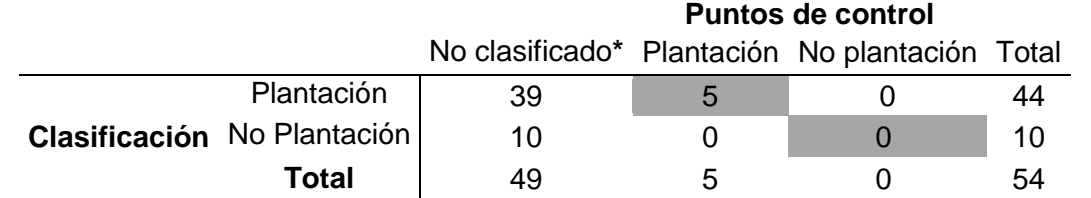

\*Se refiere a puntos de control que coinciden con zonas no detectadas como bosques nuevos, por efecto de las nubes espesas.

<span id="page-36-0"></span>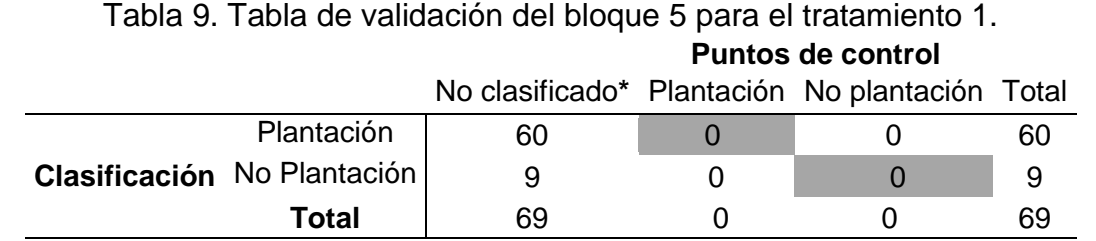

\*Se refiere a puntos de control que coinciden con zonas no detectadas como bosques nuevos, por efecto de las nubes espesas.

#### Tabla 10. Tabla de validación del bloque 6 para el tratamiento 1. **Puntos de control**

<span id="page-36-1"></span>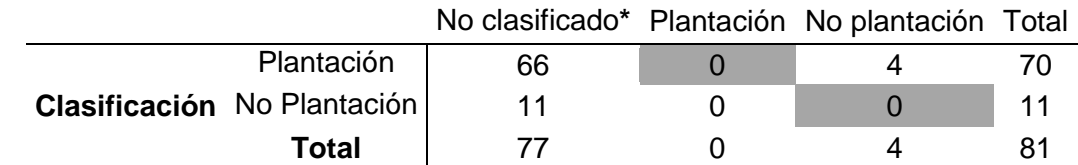

\*Se refiere a puntos de control que coinciden con zonas no detectadas como bosques nuevos, por efecto de las nubes espesas.

Para el tratamiento 2 o metodología 2 se obtuvieron las siguientes tablas de validación:

# Tabla 11. Tabla de validación del bloque 1 para el tratamiento 2. **Puntos de control**

<span id="page-36-2"></span>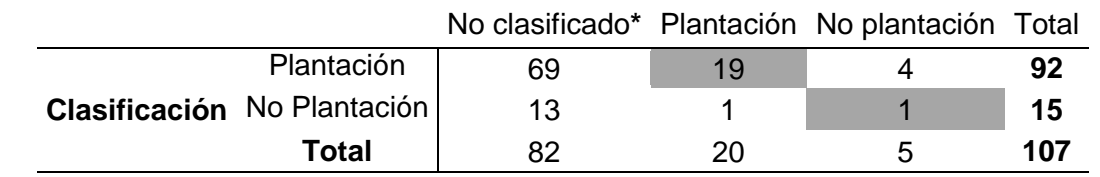

\*Se refiere a puntos de control que coinciden con zonas no detectadas como bosques nuevos, por efecto de las nubes espesas.

#### Tabla 12. Tabla de validación del bloque 2 para el tratamiento 2. **Puntos de control**

<span id="page-36-3"></span>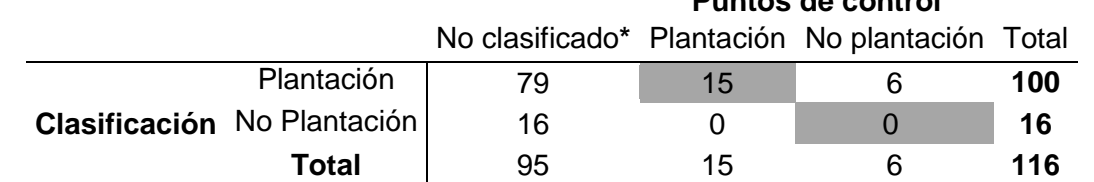

\*Se refiere a puntos de control que coinciden con zonas no detectadas como bosques nuevos, por efecto de las nubes espesas.

<span id="page-37-0"></span>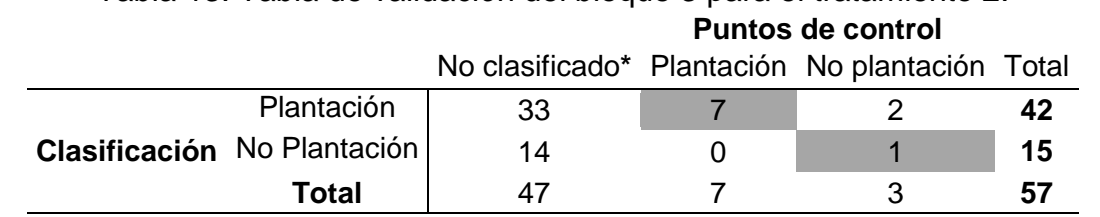

Tabla 13. Tabla de validación del bloque 3 para el tratamiento 2.

\*Se refiere a puntos de control que coinciden con zonas no detectadas como bosques nuevos, por efecto de las nubes espesas.

Tabla 14. Tabla de validación del bloque 4 para el tratamiento 2. **Puntos de control**

<span id="page-37-1"></span>

|  |                                    | No clasificado* Plantación No plantación Total |               |   |    |
|--|------------------------------------|------------------------------------------------|---------------|---|----|
|  | Plantación                         | 34                                             | $\mathcal{D}$ | ∽ | 44 |
|  | <b>Clasificación</b> No Plantación |                                                |               |   | 10 |
|  | Total                              | 43                                             | h             | ∽ | 54 |

\*Se refiere a puntos de control que coinciden con zonas no detectadas como bosques nuevos, por efecto de las nubes espesas.

#### Tabla 15. Tabla de validación del bloque 5 para el tratamiento 2. **Puntos de control**

<span id="page-37-2"></span>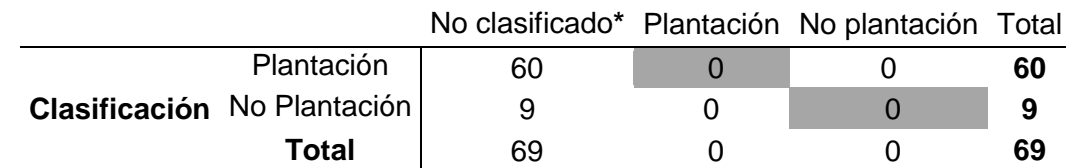

\*Se refiere a puntos de control que coinciden con zonas no detectadas como bosques nuevos, por efecto de las nubes espesas.

> Tabla 16. Tabla de validación del bloque 6 para el tratamiento 2. **Puntos de control**

<span id="page-37-3"></span>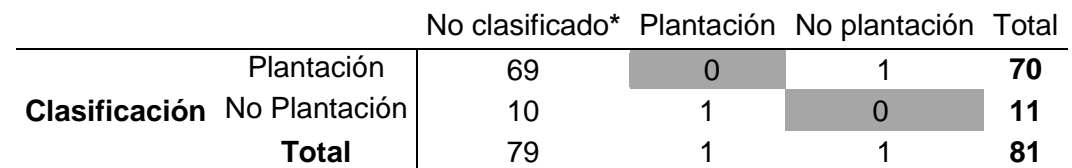

\*Se refiere a puntos de control que coinciden con zonas no detectadas como bosques nuevos, por efecto de las nubes espesas.

Para los demás bloques (1, 2, 3 y 4), se nota que muchos de los puntos de control quedaron en áreas no clasificadas lo que reduce los puntos de control que realmente

fueron tomados en cuenta para el cálculo de confiabilidad, por ejemplo, en el caso del bloque 1 en el tratamiento 1, de tener 107 puntos de control para el cálculo del porcentaje de confiabilidad solo se tomaron en cuenta 25, ver Tabla 5. Asimismo, para el bloque 2, bloque 3 y bloque 4 en los dos tratamientos. En el caso de los bloques 5 y 6, en ninguno de los tratamientos se encontraron puntos dentro de las áreas que se determinaron como bosques nuevos, como se muestra en las tablas 9, 10, 15 y 16.

Se detectó que existen varias razones del porque hay puntos que quedaron como no clasificados, se pudieron definir claramente estas razones:

- Los puntos de control coincidieron en áreas donde existían nubes espesas.
- En la clasificación se dieron confusiones entre clases.
- Los puntos de control correspondían a plantaciones que existían desde antes del año 2005.

La coincidencia de los puntos en zonas de nubes espesas sucedió a raíz del elevado porcentaje de nubosidad que presentaron las imágenes Landsat adquiridas, este factor dejó sin clasificar muchos bosques nuevos, provocando que muchos de los puntos de control coincidieran con estas áreas que no fueron detectadas, por estar debajo de las nubes espesas, que limitan por completo la visibilidad de la cobertura terrestre.

27 Las imágenes no solo presentaban nubes espesas si no también la presencia de nubes ralas lo que produjo una distorsión en la reflectancia lo que provoca una confusión de las coberturas, esto porque, causan una perturbación derivada por dispersión atmosférica, es decir, el efecto por el cual la radiación electromagnética es reflejada por gases o partículas suspendidas en la atmósfera, afectando la radiación directa de la cobertura del suelo (Corrales y Ochoa, 2016). Por esta razón, se generó una confusión de clases en la clasificación supervisada de las cuatro clases básicas (bosque, no bosque, nubes y sombras de nubes) que se realizó en cada uno de los tratamientos, al presentar esta perturbación modifica la radiación percibida y se confunde con la reflectancia de otros tipos de cobertura.

Los altos porcentajes de nubosidad están directamente relacionados a la zona donde se realizó el estudio. En la Zona Norte de Costa Rica interactúan elementos climáticos y factores geográficos a causa de su relieve montañoso y existencia de llanuras extensas. Por otro lado, la Zona Norte tiene influencia del Lago de Nicaragua al noreste, y los lagos moderan las temperaturas y modifican los vientos, que son factores del ciclo hidrológico (Instituto Meteorológico Nacional de Costa Rica, s.f).

Además, se analizó que dentro de los puntos de control utilizados existían puntos de plantaciones que ya estaban establecidas para el año 2005 y por lo tanto no fueron detectadas como bosques nuevos para el periodo 2005-2016, ya que no hay presencia de cambios en la cobertura.

Por otro lado, a la hora de realizar los cálculos del porcentaje de confiabilidad (%C), se obtienen resultados de cero entre cero, es decir conjunto vacío (Ø), para dos bloques (bloque 5 y 6), para los dos tratamientos por esta razón se excluyen estos datos de estos dos bloques para el análisis estadístico de los datos (Tabla 17).

<span id="page-39-0"></span>

| Tabla 17. Tabla de porcentajes de confiabilidad (%C). |  |  |  |                               |  |  |  |
|-------------------------------------------------------|--|--|--|-------------------------------|--|--|--|
|                                                       |  |  |  | B1  B2  B3  B4  B5  B6  Media |  |  |  |
| Tratamiento 1 76,92 85,71 50,00 100,00 Ø Ø 52,11      |  |  |  |                               |  |  |  |
| Tratamiento 2 80,00 71,43 80,00 45,45 Ø Ø 46,15       |  |  |  |                               |  |  |  |

Tabla 17. Tabla de porcentajes de confiabilidad (%C).

Los datos de confiabilidad cumplieron con los supuestos de normalidad y homocedasticidad, por lo que se analizaron por medio de una Prueba t para medias de dos muestras apareadas, para obtener un valor p de 0,65 siendo mayor a 0,05, por lo que no existe evidencia para concluir que existan diferencias entre tratamientos.

Los valores de confiabilidad obtenidos fueron entre 45,45% siendo el valor mínimo hasta el valor un 100%, en promedio el tratamiento 1 muestra un valor de confiabilidad 52,11% más alto que el tratamiento 2 con un 46,15%. Para caracterizaciones de coberturas vegetales en una clasificación se espera de confiabilidad como mínimo de 70% a 85% (Thomlinson et al, 1999).

<span id="page-40-0"></span>En otros estudios existentes de comparación de metodologías para determinación de coberturas vegetales, por ejemplo, en el estudio llamado "Comparación de metodologías para el mapeo de la cobertura uso del suelo en el sureste de México", los datos de confiabilidad obtenidos estuvieron dentro del rango de 65% y 84% para las diferentes metodologías aplicadas (García Mora & François Mas, 2008).

#### **CONCLUSIONES Y RECOMENDACIONES**

Se concluye que parte de los puntos de control que se definieron como no clasificados, están coincidiendo dentro de zonas con nubes espesas, por lo que, se recomienda utilizar imágenes satelitales con menor porcentaje de nubes, para tener una mayor área efectiva de estudio.

Por otra parte, existen puntos de control que coincidieron en áreas donde se presenta una confusión de clases por efecto de las nubes ralas y las perturbaciones por dispersion atmosférica, por esto, es recomendable realizar un pre-procesamiento de la imagen satelital, por medio de un software que realice las correcciones atmosféricas necesarias, sin embargo; no se realizó en este proyecto por el elevado costo de estos softwares.

También, por las condiciones meteorológicas de la Región Huetar Norte, las que significaron limitaciones visuales en las imágenes satelitales, se recomienda realizar el mismo estudio en la región Chorotega del país, para así reducir los efectos negativos que se presentaron por las condiciones meteorológicas en este estudio, y así lograr obtener resultados más certeros.

En el caso de puntos de control encontrados que correspondían a plantaciones que existían desde antes del año 2005 y por esta razón no fueron detectadas como plantaciones en el periodo 2005-2016, se recomienda generar un registro de fechas de establecimiento de las plantaciones y así detectar la existencia o no según el periodo de estudio.

En cuanto el periodo de estudio utilizado fue predefinido, se recomienda primero realizar una revisión de disponibilidad de las imágenes, para asegurar la existencia de un material de buena calidad.

Se llegó a la conclusión que el estudio fue de carácter exploratorio, por lo que originó un desglose de ideas o mejoras a los procesos o actividades realizadas, basadas en los errores o debilidades, a continuación se presenta una lista:

Realizar una verificación para la primera clasificación supervisada (bosque, no bosque, nubes y sombras de nubes), para así asegurar la confiabilidad de los datos de esta clasificación y no arrastrar errores desde este proceso inicial.

Para el proceso de segmentación se utilizaron solamente un juego de parámetros, por esto se recomienda, realizar pruebas con distintas cantidades, para hallar la combinación que genere la mejor segmentación y se adapte al estudio e imágenes utilizadas.

Para obtener datos más confiables de validación y aumentar la cantidad puntos de control, se recomienda realizar una mejor planificación de la gira de campo, haciendo coincidir las zonas de toma de muestras con las zonas que se obtienen como bosques nuevos.

<span id="page-42-0"></span>Como conclusión general, en el análisis estadístico realizado, no se encontraron diferencias significativas entre los datos de confiabilidad. Las metodologías propuestas comparadas, son procesos muy prácticos y sencillos de ejecutar, con la diferencia entre ellas que la metodología 1 cuenta con menor cantidad de procesos a realizar, también esta fue la metodología que presentó el mejor promedio de confiabilidad, sabiendo esto se recomienda utilizar la metodología 1.

31

#### **REFERENCIAS**

- Administración de Parques Nacionales-Sistemas de Información de Biodiversidad, 2005. Protocolo para el preprocesamiento de imágenes satelitales Landsat para aplicaciones de las Administración de Parques Nacionales. Recuperado de https://www.sib.gov.ar/archivos/Protocolo\_Landsat.pdf
- Chuvieco, E. (1996). Fundamentos de teledeteción espacial (3rd ed.). Madrid, España: Rialp, S.A.
- Conde, M., Perelman, S. y Cerezo, A. (2009). Efecto de diferentes métodos de clasificación de imágenes satelitales sobre índices de paisaje. Revista De Teledetección, (32), 5-13. Recuperado de [http://www.aet.org.es/revistas/revista32/Numero32\\_1.pdf](http://www.aet.org.es/revistas/revista32/Numero32_1.pdf)
- Corrales, R., y Ochoa, V. (2016). Cálculo de reflectancia en imágenes Landsat OLI-8, sobre la región central de Honduras, mediante software libre SEXTANTE. REVISTA CIENCIAS ESPACIALES, 9, 81-96. Recuperado de https://www.lamjol.info/index.php/CE/article/download/3127/2880
- Bala, G., Caldeira, K., Wickett, M., Phillips, T. J., Lobell, D. B., Delire, C., & Mirin, A. (2007). Combined climate and carbon-cycle effects of large-scale deforestation. Proceedings of the National Academy of Sciences of the United States of America, 104(16), 6550–6555. <http://doi.org/10.1073/pnas.0608998104>
- Esono Mangue, S., Rejas Ayuga, J., Bonatti, J., Martínez Marín, R., Marchamalo Sacristán, M., Algeef, N., & Fernández Moya, J. (2015). Análisis de patrones espectrales del terreno y cambios hidrológicos a partir de datos multisensor en espacios naturales del sur de Costa Rica. *Ciencias Espaciales, 8*(1), 277-293. doi[:http://dx.doi.org/10.5377/ce.v8i1.2053](http://dx.doi.org/10.5377/ce.v8i1.2053)
- Fallas, G., J., & Savitsky, B. (2011). USO Y COBERTURA DE LA TIERRA EN COSTA RICA PARA 1992: UNA APLICACIÓN DE TELEDETECCIÓN ESPACIAL Y SISTEMAS DE INFORMACION GEOGRÁFICA. *Revista Geográfica de América Central, 1*(32-33), 131-142. Recuperado de <http://www.revistas.una.ac.cr/index.php/geografica/article/view/1922>
- García Mora, T., y François Mas, J. (2008). Comparación de metodologías para el mapeo de la cobertura y uso del suelo en el sureste de México. Investigaciones Geográficas, 67, 7-19.
- Gómez, E., Obregón, N. y Rocha, D. (2013). Métodos de segmentación de nubes en imágenes satelitales. Recuperado de de http://www.scielo.org.co/pdf/tecn/v17n36/v17n36a09.pdf
- Hernández Z., E. (2011). Aplicaciones de la teledetección al levantamiento del uso de la tierra en la zona cafetalera norte de la ciudad de Alajuela, Costa Rica. *Revista Geográfica de América Central, 2*(28), 57-76. Recuperado de <http://www.revistas.una.ac.cr/index.php/geografica/article/view/2975>
- Instituto Meteorológico Nacional de Costa Rica. (s.f). Clima de Costa Rica y variabilidad climática: Análisis por región, Zona Norte. Recuperado de [https://www.imn.ac.cr/documents/10179/31165/ZonaNorte.pdf/c08ed9c6-3d27-](https://www.imn.ac.cr/documents/10179/31165/ZonaNorte.pdf/c08ed9c6-3d27-4f76-a20a-7cac913fb6d8) [4f76-a20a-7cac913fb6d8](https://www.imn.ac.cr/documents/10179/31165/ZonaNorte.pdf/c08ed9c6-3d27-4f76-a20a-7cac913fb6d8)
- Koch, B. (s.f). La teledetección como apoyo a los inventarios forestales nacionales EFN. Recuperado el 2 de 11 de 2017, de [http://www.fao.org/fileadmin/user\\_upload/national\\_forest\\_assessment/images/](http://www.fao.org/fileadmin/user_upload/national_forest_assessment/images/PDFs/Spanish/KR2_ES__8_.pdf) [PDFs/Spanish/KR2\\_ES\\_\\_8\\_.pdf](http://www.fao.org/fileadmin/user_upload/national_forest_assessment/images/PDFs/Spanish/KR2_ES__8_.pdf)
- Llerena, C., Hermoza , R. & Llerena, L. (2007). *Plantaciones forestales, agua y gestión de cuencas Debate Agrario,* 42, 79 - 110.
- Neubert, M. & Meinel, G. (2004). Evaluation of remote sensing image segmentation quality – further results and concepts. Recuperado el 2 de 11 de 2017, de [http://citeseerx.ist.psu.edu/viewdoc/download?doi=10.1.1.437.5271&rep=rep1](http://citeseerx.ist.psu.edu/viewdoc/download?doi=10.1.1.437.5271&rep=rep1&type=pdf) [&type=pdf](http://citeseerx.ist.psu.edu/viewdoc/download?doi=10.1.1.437.5271&rep=rep1&type=pdf)
- Pacheco, C., Del Valle, H., Delrieux, C. y Bianchi, G. (2014). Procesamiento Inteligente de Imágenes Satelitales Métodos avanzados y acelerados de segmentación y fusión de información. Recuperado de http://sedici.unlp.edu.ar/bitstream/handle/10915/41255/Documento\_completo.p df?sequence=1
- Prado, J. A. (2015). Plantaciones Forestales. Más Allá de los Árboles. (C. d. Ingenieros, Ed.) Santiago, Chile: Gráfica Andes.
- SINAC-MINAE. 2015. Cartografía base para el inventario forestal nacional de Costa Rica 2013-2014. Volumen 1. Preparado por Dr. Edgar Ortiz-Malavasi. SINAC-Programa REDD-CCAD-GIZ-FONAFIFO. San José, Costa Rica.
- Thomlinson, J., Bolstad, P., & Cohen, W. (1999). Coordinating Methodologies for Scaling Landcover Classifications from Site-Specific to Global: Steps toward Validating Global Map Products. Remote Sensing Of Environment, 70, 16 – 28.

<span id="page-46-0"></span>**ANEXOS**

ANEXO 1.Modelo cartográfico de selección de bloques.

<span id="page-46-1"></span>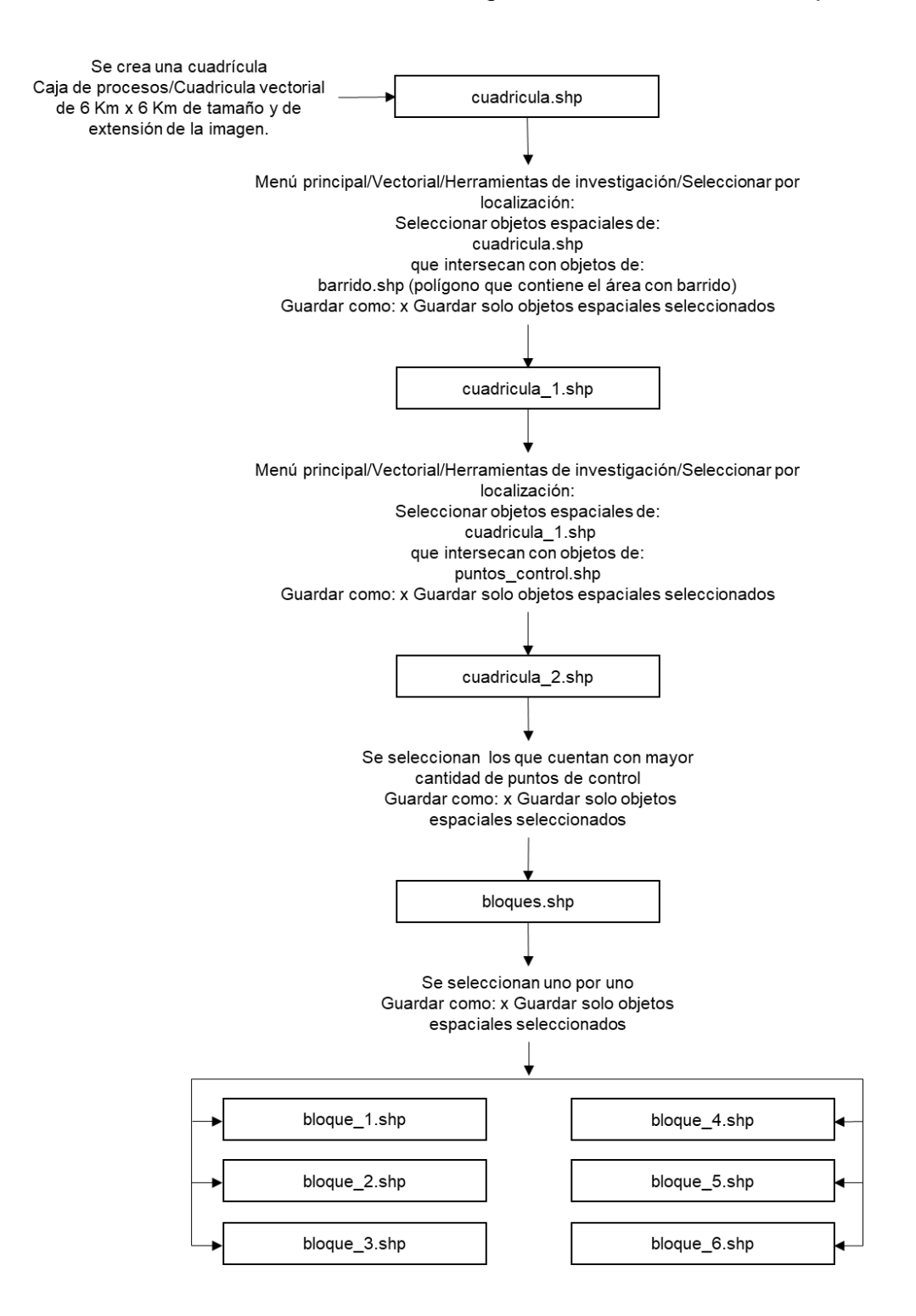

<span id="page-46-2"></span>35

#### ANEXO 2.Modelo cartográfico ejemplo de corte de los bloques en las imágenes.

<span id="page-47-1"></span><span id="page-47-0"></span>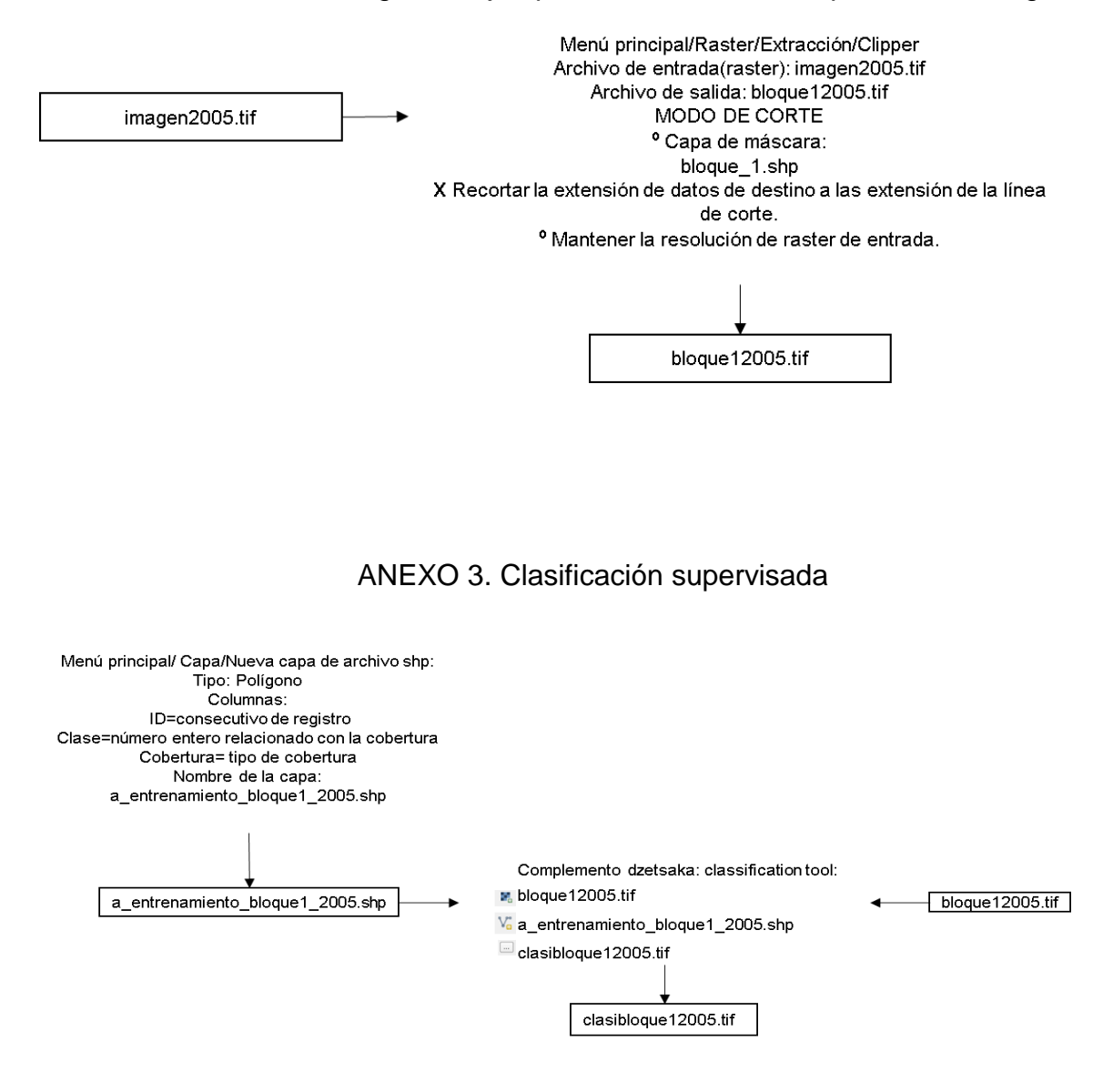

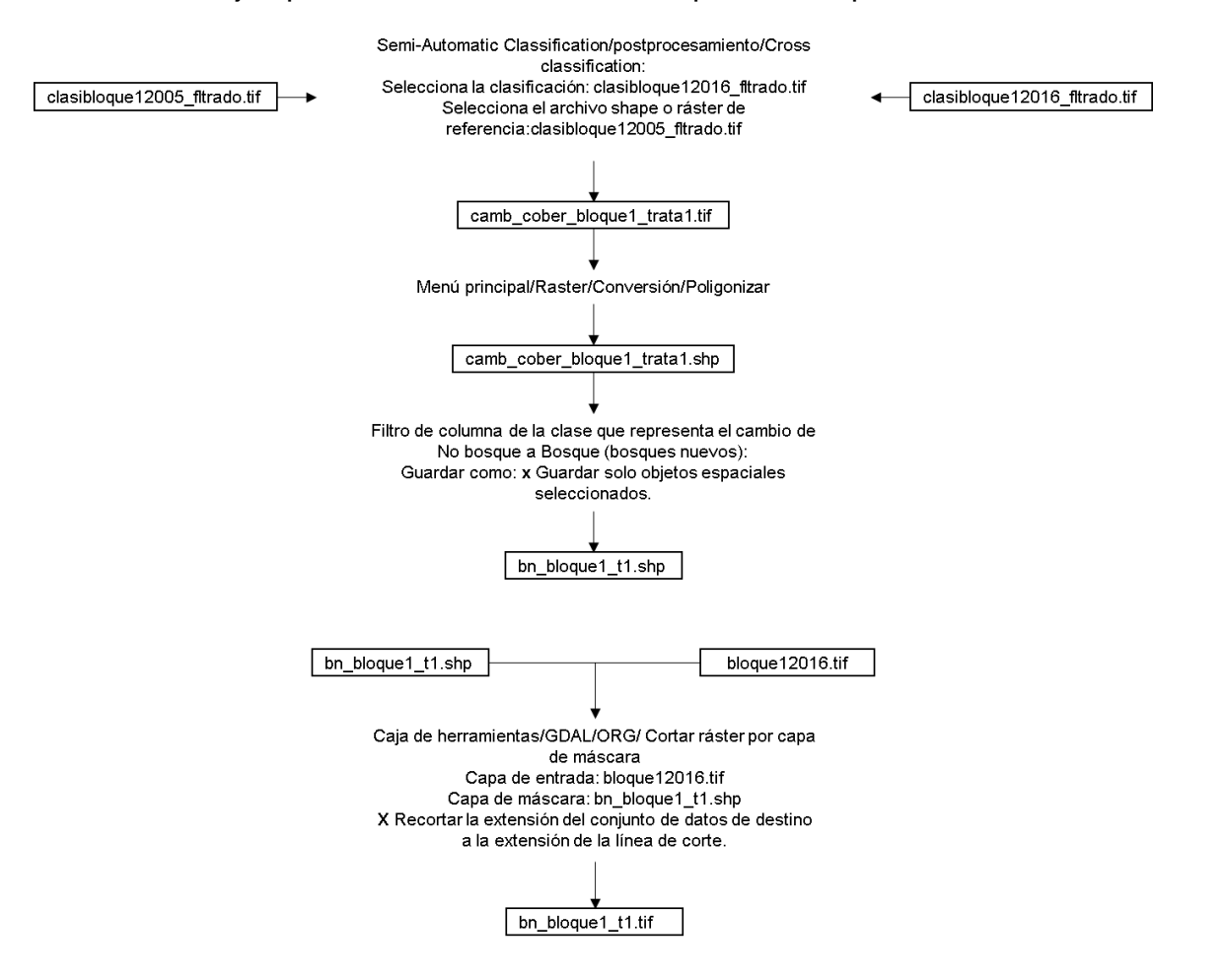

#### ANEXO 4. Ejemplo de la Cross classification para el bloque 1, en el tratamiento 1.

#### <span id="page-49-0"></span>ANEXO 5. Ejemplo de proceso de la segmentación, con la herramienta Segmentation (mprofiles).

#### bloque12005.tif

<span id="page-49-1"></span>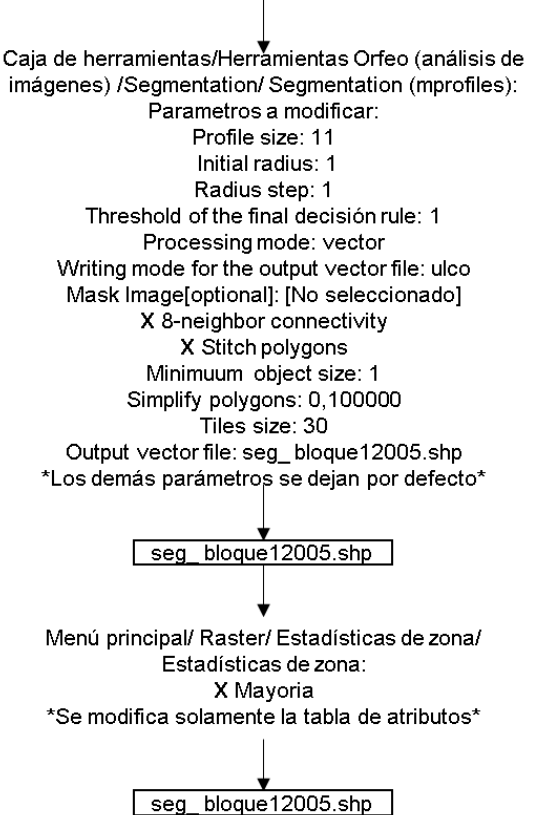

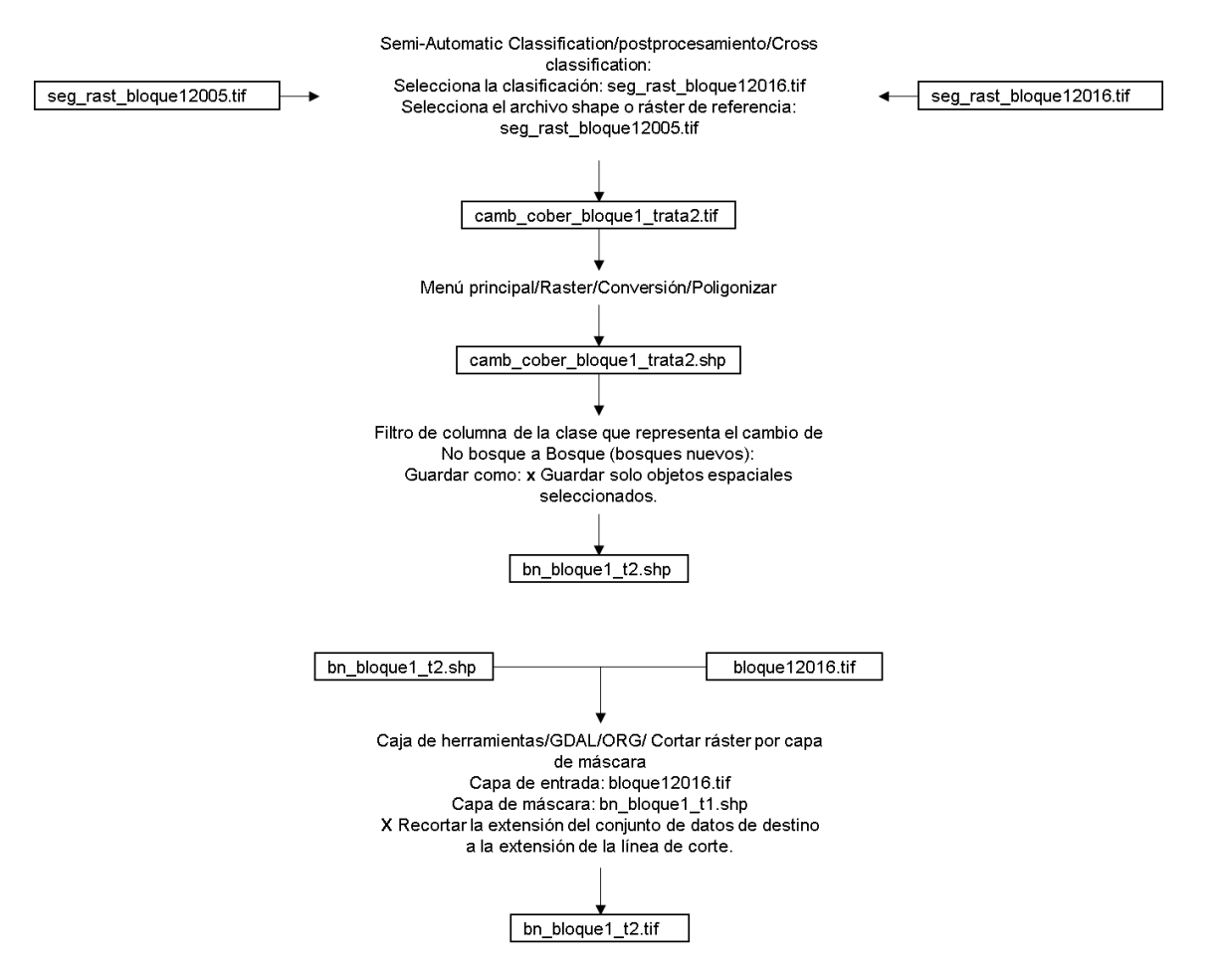

#### ANEXO 6. Ejemplo de la Cross classification para el bloque 1, en el tratamiento 2.